# stonebranch

**Universal Controller 6.4.x** 

# Security

© 2018 by Stonebranch, Inc. All Rights Reserved.

| Security                  | 3  |
|---------------------------|----|
| 1.1 Security Overview     | 4  |
| 1.2 Users and Groups      | 5  |
| 1.3 Roles and Permissions |    |
| 1.4 Credentials           | 49 |
| 1.5 Business Services     |    |
| 1.6 Audits                | 63 |

# Security

Setting Up Security

Overview

Adding Users

Adding Groups

Assigning Roles to Users or Groups

Assigning Permissions to Users or Groups

Login Credentials

**Business Services** 

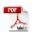

The information on these pages also is located in the Universal Controller 6.4.x Security.pdf.

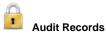

Viewing Audit Records

# **Security Overview**

## **Universal Controller Security**

Setting up Universal Controller security involves the following steps:

- Creating users and assigning them passwords.
- Creating groups of users.
- Assigning permissions (access to Controller records) to users and groups.
- Assigning roles (permission to perform administrative functions) to users and groups.
- Creating credentials that allow the Controller to log in to remote machines and execute jobs.

See LDAP Settings for information on how to set up Universal Controller to use LDAP authentication for:

- Credentials for running tasks
- User logins

See Single Sign-On Settings for information on how to set up Universal Controller to use SAML authentication.

## **Users and Groups**

- Overview
- Default Users and Groups
- Adding a User
  - User Details
    - User Details Field Descriptions
- Adding a Group
  - Group Details
    - Group Details Field Descriptions
- Additional Details
- Assigning Users to Groups
- Navigation Visibility for Users and Groups
- Deleting a User

## **Overview**

You can create any number of users and user groups for Universal Controller, and you can assign any user to any user group.

The roles and permissions that you assign each user and group determines the level of access to Universal Controller functions.

You can assign any role and permission to any user or any user group. If you assign a user to a group, the user inherits all roles and permissions assigned to that group.

See LDAP Settings for information on how to set up Universal Controller to use LDAP authentication for:

- Credentials for running tasks
- User logins

## **Default Users and Groups**

#### **Default User**

The default Universal Controller user is ops.admin. It is assigned to one of the default Universal Controller groups, Administrator Group.

#### **Default Groups**

There are two default groups:

- Administrator Group has access to all Controller functions; by default, it is assigned the ops.admin role, which has permissions on all Controller functions.
- Everything Group has access to all functions that do not require the ops.admin role.

## Adding a User

# Note You must have administrative permissions to add users.

By default, a new user has no permissions. Until permissions are granted, a user can log into the Universal Controller user interface and view options in the Navigator, but cannot perform any tasks.

| Dashboards 🖂 Users                                                                                                    | ×                            |             |               |                                                                                                    |                   |          |            |                        |
|----------------------------------------------------------------------------------------------------|------------------------------|-------------|---------------|----------------------------------------------------------------------------------------------------|-------------------|----------|------------|------------------------|
| / 5 Users                                                                                                    | -                            |             | Custom Filter | Unsaved 1                                                                                                    |                   | ~        | 🦁 Filter [ | 🗟 Go To   🤱 New        |
| User Id                                                                                                    |                              | Name 📤      | j i           |                                                                                                    | Locked Out        | Active   | Updated By | Updated                |
| stonebranch-user-01                                                                                                    |                              | stonebra    | inch 01       |                                                                                                    | No                | 0        | ops.admin  | 2018-07-20 16:40:00 -0 |
| stonebranch-user-0                                                                                                    |                              | stonebra    | inch 02       |                                                                                                    | No                | 0        | ops.admin  | 2018-07-20 16:40:59 -0 |
| stonebranch-user-03                                                                                                    |                              | stonebra    | inch 03       |                                                                                                    | No                | 0        | ops.admin  | 2018-07-20 16:41:22 -  |
| stonebranch-user-04                                                                                                    |                              | stonebra    | inch 04       |                                                                                                    | No                | 0        | ops.admin  | 2018-07-20 16:41:56 -  |
| stonebranch-user-05                                                                                                    |                              | stonebra    | inch 05       |                                                                                                    | No                | 0        | ops.admin  | 2018-07-20 16:42:19 -  |
|                                                                                                    |                              |             |               |                                                                                                    |                   |          |            |                        |
| ✓ User Details                                                                                                    |                              |             |               |                                                                                                    |                   |          | 🛒 Sav      | re 🕼 Save & New (      |
| User 🛛 User                                                                                                    | Roles 🏾 🖷 Member of Groups   | Permissions |               |                                                                                                    |                   |          | F Sav      | re 🎼 Save & New [      |
|                                                                                                    | Roles 📔 🖲 Member of Groups 🗎 | Permissions |               | Time Zone :                                                                                                    | Server (America/N | ew_York) | T Sav      | re 🎼 Save & New 🌔      |
| User Ouser                                                                                                    | Roles 🛛 🛛 Member of Groups 🗋 | Permissions |               | Time Zone :<br>Title :                                                                                                | Server (America/N | ew_York) | F Sav      | re 🎼 Save & New        |
| User User<br>Details<br>User Id :                                                                                                    | Roles Groups                 | Permissions |               | _                                                                                                    | Server (America/N | ew_York) | F Sav      | re 🕞 Save & New        |
| User User<br>Details<br>User Id :<br>Password :                                                                                              | Roles Groups                 | Permissions |               | Title :                                                                                                    | Server (America/N | ew_York) | F Sav      |                        |
| User User<br>Details<br>User Id :<br>Password :<br>First Name :                                                                              | Roles 📔 🔍 Member of Groups 📔 | Permissions |               | Title :<br>Department :                                                                                               | Server (America/N | ew_York) | F Sav      |                        |
| User User<br>Details<br>User Id :<br>Password :<br>First Name :<br>Middle Name :                                                             | Roles    Member of Groups    | Permissions |               | Title :<br>Department :<br>Manager :                                                                                  | Server (America/N | ew_York) | F Sav      |                        |
| User © User<br>Details<br>User Id :<br>Password :<br>First Name :<br>Middle Name :<br>Last Name :                                            |                              | Permissions |               | Title :<br>Department :<br>Manager :<br>Business Phone :<br>Mobile Phone :                                            |                   |          |            |                        |
| User © User<br>Details<br>User Id :<br>Password :<br>First Name :<br>Middle Name :<br>Last Name :<br>Email :                                 | Roles Member of Groups       | Permissions |               | Title :<br>Department :<br>Manager :<br>Business Phone :<br>Mobile Phone :<br>Web Browser<br>Access :                 | Server (America/N |          | Sav        |                        |
| User User<br>Details<br>User Id :<br>Password :<br>First Name :<br>Last Name :<br>Email :<br>Password Requires                               |                              | Permissions |               | Title :<br>Department :<br>Manager :<br>Business Phone :<br>Mobile Phone :<br>Web Browser                             |                   |          |            |                        |
| User User<br>- Details<br>User Id :<br>Password :<br>First Name :<br>Middle Name :<br>Last Name :<br>Email :<br>Password Requires<br>Reset : |                              | Permissions |               | Title :<br>Department :<br>Manager :<br>Business Phone :<br>Mobile Phone :<br>Web Browser<br>Access :<br>Command Line | System Default -  | -        |            |                        |

| Ct     | Estavlasta Dataila fana a annuana uning the field descriptions helen as a muide                                                                                                    |
|--------|----------------------------------------------------------------------------------------------------|
| Step 2 | <ul> <li>Enter/select Details for a new user, using the field descriptions below as a guide.</li> <li>Required fields display in <b>boldface</b>.</li> <li>Default values for fields, if available, display automatically.</li> <li>To display more of the Details fields on the screen, you can either: <ul> <li>Use the scroll bar.</li> <li>Temporarily hide the list above the Details.</li> <li>Click the New button above the list to display a pop-up version of the Details.</li> </ul> </li> </ul> |
| Step 3 | Optionally, assign one or more roles to the user, assign the user to a group, or assign permissions to this user.                                                                                                    |
| Step 4 | Click a Save button. The user is added to the database, and all buttons and tabs in the User Details are enabled.                                                                                                    |

Note

To open an existing record on the list, either:

- Click a record in the list to display its record Details below the list. (To clear record Details below the list, click the New button that displays above and below the Details.)
- Clicking the Details icon next to a record name in the list, or right-click a record in the list and then click **Open** in the Action menu that displays, to display a pop-up version of the record Details.
- Right-click a record in the a list, or open a record and right-click in the record Details, and then click **Open In Tab** in the Action menu that displays, to display the record Details under a new tab on the record list page (see Record Details as Tabs).

## **User Details**

The following User Details is for an existing user. See the field descriptions, below, for a description of all fields that display in the User Details.

|                              |                                    |                                     | 🔚 Update 🕼 Delete         | 🗐 🛱 Refresh 💥 Clos |
|------------------------------|------------------------------------|-------------------------------------|---------------------------|--------------------|
| User 🕒 User                  | Roles Member of Groups Permissions |                                     |                           |                    |
| Details                      |                                    |                                     |                           |                    |
| User Id :                    | stonebranch-user-01                | Time Zone :                         | Server (America/New_York) | ~                  |
| Password :                   | ••••••                             | Title :                             | IT Technician             | ~                  |
| First Name :                 | stonebranch                        | Department :                        |                           |                    |
| Middle Name :                |                                    | Manager :                           |                           | × 15               |
| Last Name :                  |                                    | Business Phone :                    |                           |                    |
| Email :                      |                                    | Mobile Phone :                      |                           |                    |
| Password Requires<br>Reset : |                                    | Web Browser<br>Access :             | System Default v          |                    |
| Locked Out :                 |                                    | Command Line<br>Access :            | System Default v          |                    |
| Login Method :               | Single Sign-On                     | Web Service<br>Access :<br>Active : | System Default 💉          |                    |
| 🔛 Update                     | 🕼 Delete 🛛 🕼 Refresh 🛛 💥 Close     |                                     |                           |                    |

## **User Details Field Descriptions**

The following table describes the fields, buttons, and tabs that display in the User Details.

| Field Name                 | Description                                                                                                    |
|----------------------------|----------------------------------------------------------------------------------------------------|
| Details                    | This section contains detailed information about the user.                                                                                                  |
| User ID                    | Log in ID for this user.                                                                                                    |
| Password                   | Password of this user.                                                                                                    |
| First Name                 | First name of this user.                                                                                                    |
| Middle Name                | Middle name of this user.                                                                                                    |
| Last Name                  | Last name of this user.                                                                                                    |
| Name                       | Automatically generated from the First Name and Last Name of this user.                                                                                     |
| Email                      | Email address of this user.                                                                                                    |
| Password Requires<br>Reset | If enabled, the user will be prompted to reset the password at next login.                                                                                  |
| Locked Out                 | If enabled, locks out the user. This field is enabled automatically if the maximum number of successive failed login attempts has been reached by the user. |

| Login Method           | Login method(s) that the user can authenticate with. (You can use the Ctrl key to select both methods.)                                                                                                    |
|------------------------|----------------------------------------------------------------------------------------------------|
|                        | Options:                                                                                                    |
|                        | <ul> <li>Standard</li> <li>Single Sign-On</li> </ul>                                                                                                    |
| Time Zone              | Time zone of this user. When this user logs in, all scheduling times will be shown in the user's time zone, unless the trigger specifies a different time zone.                                                                                                    |
| Title                  | Business title of this user.                                                                                                    |
| Department             | Business department of this user.                                                                                                    |
| Manager                | Business manager of this user.                                                                                                    |
| Business Phone         | Business phone number of this user.                                                                                                    |
| Mobile Phone           | Mobile phone number of this user.                                                                                                    |
| Web Browser            | Specifies whether or not the user can log in to the user interface.                                                                                                    |
| Access                 | Options:                                                                                                    |
|                        | <ul> <li>System Default - User restriction for logging in to the user interface is based on the current system default value of the System Default Web Browser Access Universal Controller system property.</li> <li>Yes - User is not restricted from logging in to the user interface.</li> <li>No - User is restricted from logging in to the user interface.</li> </ul>                                                          |
| Command Line<br>Access | Specifies whether or not the user can log in to the Universal Controller Command Line Interface (CLI).<br>Options:                                                                                                    |
|                        | <ul> <li>System Default - User restriction for logging in to the CLI is based on the current system default value of the System Default Command Line Access Universal Controller system property.</li> <li>Yes - User is not restricted from logging in to the CLI.</li> <li>No - User is restricted from logging in to the CLI.</li> </ul>                                                                                          |
| Web Service<br>Access  | Specifies whether or not the user can log in to the Universal Controller RESTful Web Services API.<br>Options:                                                                                                    |
|                        | <ul> <li>System Default - User restriction for logging in to the Universal Controller Web Services is based on the current system default value of the System Default Web Service Access Universal Controller system property.</li> <li>Yes - User is not restricted from logging in to the Universal Controller Web Services.</li> <li>No - User is restricted from logging in to the Universal Controller Web Services.</li> </ul> |
| Active                 | If enabled, the user ID is active and the user can log in. If disabled, the user is deactivated; the user will not appear in user lists and cannot be used for access to the Controller.                                                                                                    |
| Metadata               | This section contains Metadata information about this record.                                                                                                    |
| UUID                   | Universally Unique Identifier of this record.                                                                                                    |

| Updated By          | Name of the user that last updated this record.                                                                                   |
|---------------------|----------------------------------------------------------------------------------------------------|
| Updated             | Date and time that this record was last updated.                                                                                  |
| Created By          | Name of the user that created this record.                                                                                        |
| Created             | Date and time that this record was created.                                                                                       |
| Buttons             | This section identifies the buttons displayed above and below the User Details that let you perform various actions.              |
| Save                | Saves a new user record in the Controller database.                                                                               |
| Save & New          | Saves a new record in the Controller database and redisplays empty Details so that you can create another new record.             |
| Save & View         | Saves a new record in the Controller database and continues to display that record.                                               |
| New                 | Displays empty (except for default values) Details for creating a new record.                                                     |
| Update              | Saves updates to the record.                                                                                                    |
| Delete              | Deletes the current record.                                                                                                    |
| Refresh             | Refreshes any dynamic data displayed in the Details.                                                                              |
| Close               | For pop-up view only; closes the pop-up view of this user.                                                                        |
| Tabs                | This section identifies the tabs across the top of the User Details that provide access to additional information about the user. |
| User Roles          | Allows you to assign roles to this user.                                                                                          |
| Member of<br>Groups | Allows you to assign this user to one or more groups.                                                                             |
| Permissions         | Allows you to assign permissions to this user.                                                                                    |
|                     |                                                                                                    |

# Adding a Group

A

Note You must have administrative privileges to add groups.

A group is a collection of users. You can assign privileges and roles to groups or users. You can also assign groups to other groups.

Any user assigned to a group inherits all roles and permissions assigned to that group.

| ✓ 5 Groups     Name     stonebranch-group-1                                                                                    |                                                                                                    | Custom Filter Unsaved 1                                 |        |            |                           |                             |  |
|----------------------------------------------------------------------------------------------------|----------------------------------------------------------------------------------------------------|---------------------------------------------------------|--------|------------|---------------------------|-----------------------------|--|
|                                                                                                    |                                                                                                    | Custom Filter Unsaved 1                                 |        |            | 😽 🦁 Filter 🔯 Go T         | o   😤 New   🎅 🗍             |  |
| stonebranch-group-1                                                                                                    | Description                                                                                                    |                                                         | Parent | Updated By | Updated                   | Navigation Visibility       |  |
|                                                                                                    |                                                                                                    |                                                         |        | ops.admin  | 2018-01-12 15:19:05 -0500 | Activity, Task Instances, H |  |
| stonebranch-group-2                                                                                                    |                                                                                                    |                                                         |        | ops.admin  | 2018-01-12 16:00:14 -0500 | Activity, Task Instances, H |  |
| stonebranch-group-3                                                                                                    |                                                                                                    |                                                         |        | ops.admin  | 2018-01-12 15:59:44 -0500 |                             |  |
| stonebranch-group-4                                                                                                    |                                                                                                    |                                                         |        | ops.admin  | 2018-01-12 15:59:50 -0500 |                             |  |
| stonebranch-group-5                                                                                                    |                                                                                                    |                                                         |        | ops.admin  | 2018-01-12 15:59:54 -0500 |                             |  |
| 4                                                                                                    |                                                                                                    |                                                         |        |            |                           |                             |  |
| ✓ Group Details                                                                                                    |                                                                                                    |                                                         |        |            | 🔚 Save 🕞 :                | Save & New 📃 New            |  |
| Group       • Group Notes       • Child Groups       • Permissions         Details       • • • • • • • • • • • • • • • • • • • |                                                                                                    |                                                         |        |            |                           |                             |  |
| <ul> <li>Required fie</li> <li>Default valu</li> <li>To display more of t</li> <li>Use the scr</li> <li>Temporarily</li> </ul> | for a new group, using the<br>elds display in <b>boldface</b> .<br>es for fields, if available, d<br>ne Details fields on the scr<br>oll bar.<br>hide the list above the De | isplay automatically.<br>een, you can either:<br>tails. |        |            |                           |                             |  |

#### Note

To open an existing record on the list, either:

- Click a record in the list to display its record Details below the list. (To clear record Details below the list, click the New button that displays above and below the Details.)
- Clicking the Details icon next to a record name in the list, or right-click a record in the list and then click **Open** in the Action menu that displays, to display a pop-up version of the record Details.
- Right-click a record in the a list, or open a record and right-click in the record Details, and then click **Open In Tab** in the Action menu that displays, to display the record Details under a new tab on the record list page (see Record Details as Tabs).

### **Group Details**

The following Group Details is for an existing group. See the field descriptions, below, for a description of all fields that display in the Group Details.

| Group Details: stonebra                                                                            | roup Details: stonebranch-group-1                      |                                                                                          |  |  |  |  |  |
|----------------------------------------------------------------------------------------------------|--------------------------------------------------------|------------------------------------------------------------------------------------------|--|--|--|--|--|
|                                                                                                    |                                                        | 🕎 Update 🎲 Delete 📑 Refresh 💥 Close                                                      |  |  |  |  |  |
| Group © Gro                                                                                        | oup Roles 🔍 Group Members 🔍 Child Groups 🔍 Permissions |                                                                                          |  |  |  |  |  |
| Details                                                                                            |                                                        | /                                                                                        |  |  |  |  |  |
| Name :                                                                                             | stonebranch-group-1                                    | Parent :                                                                                 |  |  |  |  |  |
| Description :                                                                                      |                                                        |                                                                                          |  |  |  |  |  |
| Email :                                                                                            |                                                        | Manager: 🔍 💌 🔚                                                                           |  |  |  |  |  |
| Group Group<br>Details<br>Name :<br>Description :<br>Email :<br>Control Navigation<br>Visibility : |                                                        | Navigation<br>Visibility : Activity, Task Instances, History, All Triggers, Active 🗸 松 🥔 |  |  |  |  |  |
| Update                                                                                             | 🗊 Delete 🛛 😫 Refresh 🛛 🗱 Close                         |                                                                                          |  |  |  |  |  |

## **Group Details Field Descriptions**

The following table describes the fields, buttons, and tabs that display in the Group Details.

| Field Name  | Description                                                  |
|-------------|--------------------------------------------------------------|
| Details     | This section contains detailed information about the group.  |
| Name        | Name of this group.                                          |
| Parent      | Name of this group's parent group, if any.                   |
| Description | Description of this group.                                   |
| Email       | Email address for this group.                                |
| Manager     | Universal Controller user that is the manager of this group. |

| Refresh                             | Refreshes any dynamic data displayed in the Details.                                                                                                    |  |  |  |  |  |
|-------------------------------------|----------------------------------------------------------------------------------------------------|--|--|--|--|--|
| Delete                              | Deletes the current record.                                                                                                    |  |  |  |  |  |
| Update                              | Saves updates to the record.                                                                                                    |  |  |  |  |  |
| New                                 | Displays empty (except for default values) Details for creating a new record.                                                                                                    |  |  |  |  |  |
| Save & View                         | Saves a new record in the Controller database and continues to display that record.                                                                                                    |  |  |  |  |  |
| Save & New                          | Saves a new record in the Controller database and redisplays empty Details so that you can create another new record.                                                                                                    |  |  |  |  |  |
| Save                                | Saves a new group record in the Controller database.                                                                                                    |  |  |  |  |  |
| Buttons                             | This section identifies the buttons displayed above and below the Group Details that let you perform various actions.                                                                                                    |  |  |  |  |  |
| Created                             | Date and time that this record was created.                                                                                                    |  |  |  |  |  |
| Created By                          | Name of the user that created this record.                                                                                                    |  |  |  |  |  |
| Updated                             | Date and time that this record was last updated.                                                                                                    |  |  |  |  |  |
| Updated By                          | Name of the user that last updated this record.                                                                                                    |  |  |  |  |  |
| UUID                                | Universally Unique Identifier of this record.                                                                                                    |  |  |  |  |  |
| Metadata                            | This section contains Metadata information about this record.                                                                                                    |  |  |  |  |  |
|                                     | <ul> <li>Note         If a new Navigation Visibility entry becomes available (for example, when a new Universal Task type has been created) after an administrator has configured the Navigation Visibility feature for a Group, you must explicitly add that new entry to the configuration.     </li> <li>If a newly created Universal Task type does not appear as an entry in the Navigation Visibility drop-down list, confirm that the Universal Template has at least one field defined, perform the Refresh Navigation Tree operation, and refresh the Group Details (or refresh the Groups list).     </li> <li>When a Universal Template is deleted, any Navigation Visibility configuration with a reference to its corresponding Universal Task type entry will automatically have that entry removed.</li> </ul> |  |  |  |  |  |
| Navigation<br>Visibility            | If Control Navigation Visibility is enabled; Drop-down list of all Navigator entries.<br>You can manually select and deselect any entry. You also can click the Check All icon to make all Navigator entries visible to users in this Group, or click the Uncheck All icon to hide all Navigator entries from users in this Group.                                                                                                    |  |  |  |  |  |
| Control<br>Navigation<br>Visibility | Indication of whether or not to control the visibility of navigation pane entries in the Controller Navigator, via the Navigation Visibility field, for members of this Group. If Control Navigation Visibility is not checked (the default selection), all entries are visible.                                                                                                    |  |  |  |  |  |

| Close            | For pop-up view only; closes the pop-up view of this group.                                                                        |
|------------------|----------------------------------------------------------------------------------------------------|
| Tabs             | This section identifies the tabs across the top of the Group Details that provide access to additional information about the user. |
| Group Roles      | Allows you to assign roles to this group.                                                                                          |
| Group<br>Members | Allows you to assign users to this group.                                                                                          |
| Child Groups     | Allows you to assign other groups to this group.                                                                                   |
| Permissions      | Allows you to assign permissions to this group.                                                                                    |

## **Additional Details**

For information on how to access additional details - such as Metadata and complete database Details - for Users and Groups (or any type of record), see Records.

# Assigning Users to Groups

You can assign users to groups from a User record and from a Group record.

Step 1 Open the User or Group record.

|                                                                          |                                |                     | [=][□]                    |          |
|--------------------------------------------------------------------------|--------------------------------|---------------------|---------------------------|----------|
| User O User Roles O Member                                               | of Groups Permissions          |                     |                           |          |
| New Edit                                                                 | U                              |                     |                           | 2        |
| Group *                                                                  |                                | Updated By          | Updated                   | <u> </u> |
| stonebranch-group-01                                                     |                                | stonebranch-user-01 | 2014-07-08 10:43:39 -0400 |          |
| stonebranch-group-02                                                     |                                | stonebranch-user-02 | 2014-07-08 10:43:39 -0400 |          |
|                                                                          |                                |                     |                           |          |
| or a Group, a list of all users a                                        | ssigned to the group displays. |                     |                           |          |
| or a Group, a list of all users a<br>Group Details: stonebranch-group-01 | ssigned to the group displays. |                     |                           |          |
|                                                                          |                                |                     |                           |          |
| Group Details: stonebranch-group-01                                      |                                |                     |                           |          |
| Group Details: stonebranch-group-01                                      |                                | Updated By          | e                         |          |

Step 3 For a User, either:

- Click New to create a Group and automatically assign the User to it.
  Click Edit to display an Edit Members pop-up that allows you to assign the User to existing Groups.

| Collection           |   |            | Groups List          |  |
|----------------------|---|------------|----------------------|--|
|                      | 8 |            | stone branch         |  |
| Name 🗖               | - |            | Name *               |  |
| stonebranch-group-03 |   |            | stonebranch-group-01 |  |
| stonebranch-group-04 |   |            | stonebranch-group-02 |  |
| stonebranch-group-05 |   |            |                      |  |
|                      |   |            |                      |  |
|                      |   | <b>→</b> ] |                      |  |
|                      |   | -          |                      |  |
|                      |   | •••        |                      |  |
|                      |   | ••         |                      |  |
|                      |   |            |                      |  |
|                      |   |            |                      |  |
|                      |   |            |                      |  |
|                      |   |            |                      |  |
|                      |   |            |                      |  |
|                      |   |            |                      |  |
|                      |   |            |                      |  |

For a Group, either:

- Click New to create a User and automatically assign it to the Group.
  Click Edit to display an Edit Members pop-up that allows you to assign existing Users to the Group.

| Edit Members                                                                                                    |                                                                                                    |
|----------------------------------------------------------------------------------------------------|----------------------------------------------------------------------------------------------------|
|                                                                                                    |                                                                                                    |
| Collection                                                                                                    | Users List                                                                                                    |
| 9                                                                                                    | stonebranch-group-01                                                                                                    |
| Name A                                                                                                    | Name 🔺                                                                                                    |
| stone b branch                                                                                                    | stone a branch                                                                                                    |
| stone c branch                                                                                                    |                                                                                                    |
| stone d branch                                                                                                    |                                                                                                    |
| stone e branch                                                                                                    |                                                                                                    |
| Save                                                                                                    | Cancel                                                                                                    |
| <ul> <li>4 To filter the Users/Groups listed in the Collection window, er</li> </ul>                                                                                                    | nter characters in the text field above the <b>Name</b> column. Only Users/Groups containing that sequence of characters will |
| <ul><li>display in the list.</li><li>5 To assign a User to a Group, move the User/Group from the</li></ul>                                                                                                    | e Collection window to the List window:                                                                                       |
| <ol> <li>To move a single entry, double-click it or click it once</li> <li>To move multiple entries, Ctrl-click them and then co</li> <li>To move all entries, click the &gt;&gt; arrow.</li> </ol> To unassign the User to a Group, move the User/Group from | ce and then click the > arrow.<br>click the > arrow.                                                                          |
| <ol> <li>To move a single entry, double-click it or click it onc</li> <li>To move multiple entries, Ctrl-click them and then c</li> <li>To move all entries, click the &lt;&lt; arrow.</li> </ol>                                                             |                                                                                                    |
| 6 Click Save.                                                                                                    |                                                                                                    |
|                                                                                                    |                                                                                                    |

## Navigation Visibility for Users and Groups

Users with the ops.admin role or the ops\_user\_admin role can control, via the Control Navigation Visibility and Navigation Visibility fields in the Group Details for a Group, which entries in the Controller Navigator are visible to users in that Group.

#### The following conditions apply to navigation visibility

| User in Multiple Groups           | If a user belongs to multiple Groups, and for any of those Groups the Control Navigation Visibility is not enabled, Navigator visibility for that user is not controlled.                                                                                                    |
|-----------------------------------|----------------------------------------------------------------------------------------------------|
| User in Multiple Groups           | If a user belongs to multiple Groups, and for all of those Groups navigation visibility has been deselected for one or more entries, the visible entries from<br>all Groups will be merged. That is, if an entry is not visible to users in Group A, but the entry is visible to users in Group B, the entry will be visible to any<br>user belonging to both Groups. |
| Navigation Pane                   | If all entries in a folder of a navigation pane (for example, the Tasks folder in the Automation Center navigation pane) are not visible to a Group, that folder does not display for any user in that Group.                                                                                                    |
| Navigation Pane                   | If all entries in a navigation pane are not visible to a Group, that navigation pane does not display for any user in that Group.                                                                                                    |
| Automation Center Navigation Pane | If a Group does not have visibility to one or more entries in the configurable Automation Center navigation pane, those entries are not available for configuration for any user in that Group.                                                                                                    |
| Trigger Types / Task Types        | If a Group does not have visibility to a specific Trigger type or Task type, that Trigger type or Task type does not display in the New drop-down menu on the All Triggers list or the All Tasks list for any user in that Group.                                                                                                    |
| Universal Task Types              | Dynamically created Universal Task type entries are available for selection / deselection in the Navigation Visibility field.                                                                                                    |
| User Roles                        | The role selections for any user override any navigation visibility selections for any Group in which that user is a member.                                                                                                    |
| User Roles                        | Navigation visibility selections for a Group do not apply to any users in the Group with the ops_admin role.                                                                                                    |
|                                   |                                                                                                    |

## **Deleting a User**

Attempts to delete a user will be prohibited under the following circumstances:

- User is currently assigned as the manager for user(s).
- User is currently assigned as the manager for group(s).
- User currently associated with enabled trigger(s).
- User currently assigned as the execution user for trigger(s).
- User currently assigned as the execution user for active task instance(s).
- User currently assigned as the visible to for bundle(s).

If deletion of a user is allowed, the following information associated with the user record also will be deleted:

- User roles.
- User permissions.
- Group memberships.
- User's filters.
- User's pinned filter preferences.
- User's layout preferences.
- User's navigation preferences.
- User's reports (reports made visible only to that user).
- User's user preferences.
- User's dashboards.

## **Roles and Permissions**

 Overview Assigning Roles to Users or Groups Description of Roles Assigning Permissions to Users or Groups General Permissions Field Descriptions Types of Permissions Agent Permissions Agent Cluster Permissions Application Permissions Calendar Permissions Credential Permissions Database Connection Permissions Email Connection Permissions Email Template Permissions PeopleSoft Connection Permissions SAP Connection Permissions Script Permissions SNMP Manager Permissions Task Permissions Task Instance Permissions • Trigger Permissions Variable Permissions Virtual Resource Permissions Exporting Permissions for a Group

## **Overview**

Roles control user and group access to administrative functions within Universal Controller. A user or group that has been assigned a role has permission to perform any function defined for that role.

Permissions control user and group access to specific functions for specific types of Controller records.

Some roles have permissions for specific functions that can be assigned individually. For example, a user that has been assigned the ops\_agent\_cluster\_admin role has permission to perform all functions associated with Agent Clusters. A user that has not been assigned the ops\_agent\_cluster\_admin role still can be given permission to perform individual functions associated with Agent Clusters via the Agent Cluster Permissions.

Conversely, since there is no role associated with Agents, permissions for a user to perform functions associated with Agents must be assigned specific Agent Permissions.

Note The ops\_admin role assigns a user permission to perform all functions.

## **Assigning Roles to Users or Groups**

Roles control user access to functions that include:

- Setting up security.

- Creating up security.
  Creating reports, filters, and gauges.
  Creating Agent Clusters, SNMP Managers.
  Creating Email Connections, Database Connections, PeopleSoft Connections, and SAP Connections.
- Creating and promoting bundles of records.

Each role is a predefined collection of administrative functions (see Description of Roles, below). By assigning a role to a user or group, you automatically give that user or group all functions associated with that role.

Â Note You cannot add new roles to the Controller; you must assign administrative functions to groups or users using the predefined roles.

To assign roles to a user or group:

| Step 1 | Open a User or Group record. |
|--------|------------------------------|
|--------|------------------------------|

| User User Roles Member of Groups | Permissions |           |            |                        |  |
|----------------------------------|-------------|-----------|------------|------------------------|--|
| 3 User Roles                     |             |           |            |                        |  |
| Role                             | Granted By  | Inherited | Updated By | Updated                |  |
| ps report group                  |             | No        | ops.admin  | 2014-07-08 11:20:28 -0 |  |
| ps report global                 |             | No        | ops.admin  | 2014-07-08 11:20:28 -0 |  |
| ops report publish               |             | No        | ops.admin  | 2014-07-08 11:20:28 -0 |  |
|                                  |             |           |            |                        |  |
|                                  |             |           |            |                        |  |
|                                  |             |           |            |                        |  |
|                                  |             |           |            |                        |  |
|                                  |             |           |            |                        |  |
|                                  |             |           |            |                        |  |

For a Group, click the **Group Roles** tab. A list of Roles assigned to the Group displays.

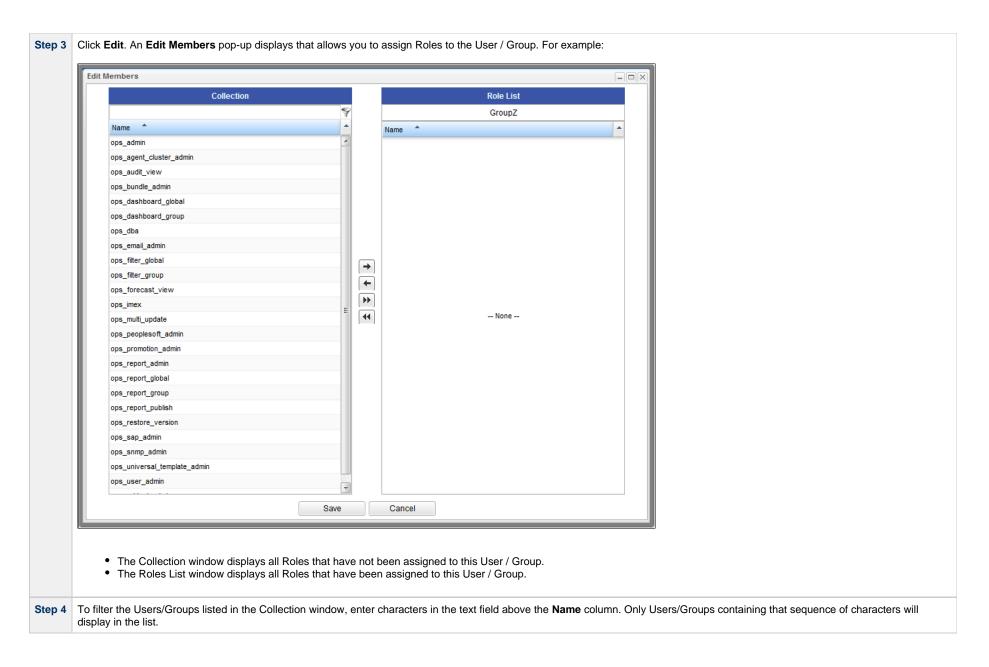

Step 5To assign a Role to the User / Group, move the Role from the Collection window to the Roles window:1. To move a single Role, double-click it or click it once and then click the > arrow.2. To move multiple Roles, Ctrl-click them and then click the > arrow.3. To move all Roles, click the >> arrow.To unassign a Role to the User / Group, move the Role from the Roles window to the Collection window:1. To move a single Role, double-click it or click it once and then click the < arrow.</td>2. To move multiple Roles, Ctrl-click them and then click the < arrow.</td>3. To move all Roles, click the << arrow.</td>3. To move all Roles, click the <</td>4. To move all Roles, click the <</td>5. To move all Roles, click the <</td>5. To move all Roles, click the <</td>6. To move all Roles, click the <</td>6. To move all Roles, click the <</td>7. To move all Roles, click the <</td>7. To move all Roles, click the <</td>8. To move all Roles, click the <</td>

## **Description of Roles**

The following table summarizes the roles available in the Controller.

| Role Name               | Available Functions                                                                                                    | Contains Roles                                                                                                    |
|-------------------------|----------------------------------------------------------------------------------------------------|----------------------------------------------------------------------------------------------------|
| ops_admin               | All functions; this is the Universal Controller administrator role. The easiest way to assign full permissions to a user is to add the user to the Administrator Group, which by default is assigned the ops_admin role.      | <ul> <li>ops_agent_cluster_admin</li> <li>ops_audit_view</li> <li>ops_bundle_admin</li> </ul>                                                                                                    |
|                         | Note<br>The ops_admin role contains all other roles. If a user is assigned the ops_admin role, no other roles<br>need to be assigned to that user, and unassigning any other role from the user will not revoke that<br>role. | <ul> <li>ops_dba</li> <li>ops_email_admin</li> <li>ops_filter_global</li> <li>ops_filter_group</li> <li>ops_forecast_view</li> <li>ops_imex</li> <li>ops_multi_update</li> <li>ops_peoplesoft_admin</li> <li>ops_promotion_admin</li> <li>ops_restore_version</li> <li>ops_sap_admin</li> <li>ops_universal_template_admin</li> <li>ops_user_admin</li> </ul> |
| ops_agent_cluster_admin | Create, read, update, and delete agent clusters.                                                                                                    |                                                                                                    |
|                         | (Also see Agent Cluster Permissions, below.)                                                                                                    |                                                                                                    |
| ops_audit_view          | Read Audits.                                                                                                    |                                                                                                    |

| ops_bundle_admin• Create, read, update, and delete Bundles.<br>• View Promotion Targets, including agent mappings.<br>• View Promotion Targets, including agent mappings.<br>• View Promotion Targets, including agent mappings.<br>• View a record's list of bundle.<br>• View Promotion Schedules.<br>• Create update, and delete Dashboards with Everyone visibility: updating Includes updating Dashboard visibility.ops_dashboard_globalCreate, update, and delete Dashboards with Everyone visibility: updating Includes updating Dashboard visibility.ops_dashboard_groupCreate, update, and delete Dashboards with Everyone visibility: updating Includes<br>updating Dashboard visibility.ops_dashboard_groupCreate, update, and delete Dashboards that are visible for a group in which this user is a member; updating Includes<br>updating Dashboard visibility.ops_dashboard_groupCreate, update, delete Dashboards that are visible for a group in which this user is a member; updating Includes<br>updating Dashboard visibility.ops_dbaCreate, update, delete Dashboards with Everyone visibility.ops_filer_globalCreate, read, update, delete Email Connections.<br>(Also see Email Connection Permissions, below.)ops_filer_groupCreate Filers with Everyone visibility.ops_filer_groupCreate Filers with Everyone visibility.ops_filer_groupCreate Filers with Everyone visibility.ops_filer_groupCreate Filers with Everyone visibility.ops_filer_groupCreate Filers with Everyone visibility.ops_filer_groupCreate Filers with Everyone visibility.ops_mextList Import/Export XML.ops_mextList Import/Export XML.ops_mextList Import/Export XML.                                                                                                    |                      |                                                                                                    |  |  |  |  |  |  |
|----------------------------------------------------------------------------------------------------|----------------------|----------------------------------------------------------------------------------------------------|--|--|--|--|--|--|
| ops_dashboard_group       Create, update, and delete Dashboards that are visible for a group in which this user is a member; updating includes         ops_dba       Create, update, delete Database Connections.<br>(Also see Database Connection Permissions, below.)         ops_email_admin       Create, read, update, delete Email Connections.<br>(Also see Email Connection Permissions, below.)         ops_filter_global       Create Filters with Everyone visibility.         ops_filter_group       Create Filters with Everyone visibility.         ops_forecast_view       Read Forecast Calendar, Forecasts List, and Forecast Details.         ops_forecast_view       Note<br>Users also can read forecast information, without being assigned this role, if they have Read<br>permission for the Task specified in the Forecast Details.         ops_mult_update       Update multiple records.         ops_peoplesoft_admin       Create, read, update, and delete PeopleSoft Connections.                                                                                                    | ops_bundle_admin     | <ul> <li>View Promotion Targets, including agent mappings.</li> <li>View Promotion History.</li> <li>View a record's list of bundles.</li> <li>View Promotion Schedules.</li> <li>Add a record to a bundle.</li> <li>Create bundles by date.</li> </ul> |  |  |  |  |  |  |
| updating Dashboard visibility.       updating Dashboard visibility.         ops_dba       Create, update, delete Database Connections.<br>(Also see Database Connection Permissions, below.)         ops_email_admin       Create, read, update, delete Email Connections.<br>(Also see Email Connection Permissions, below.)         ops_filter_global       Create Filters with Everyone visibility.         ops_filter_group       Create Filters with Everyone visibility.         ops_filter_group       Create Filters that belong to a group of which this user is a member.         ops_forecast_view       Read Forecast Calendar, Forecasts List, and Forecast Details.         were saids ocan read forecast information, without being assigned this role, if they have Read permission for the Task specified in the Forecast Details.         ops_multi_update       Update multiple records.         ops_peoplesoft_admin       Create, read, update, and delete PeopleSoft Connections.                                                                                                    | ops_dashboard_global | Create, update, and delete Dashboards with Everyone visibility; updating includes updating Dashboard visibility.                                                                                                    |  |  |  |  |  |  |
| Also see Database Connection Permissions, below.)       Also see Database Connection Permissions, below.)         ops_email_admin       Create, read, update, delete Email Connections.<br>(Also see Email Connection Permissions, below.)         ops_filter_global       Create Filters with Everyone visibility.         ops_filter_group       Create Filters that belong to a group of which this user is a member.         ops_forecast_view       Read Forecast Calendar, Forecasts List, and Forecast Details.         view       Note<br>Users also can read forecast information, without being assigned this role, if they have Read<br>permission for the Task specified in the Forecast Details.         ops_mex       List Import/Export XML.         ops_multi_update       Update multiple records.         ops_peoplesoft_admin       Create, read, update, and delete PeopleSoft Connections.                                                                                                    | ops_dashboard_group  |                                                                                                    |  |  |  |  |  |  |
| ops_email_admin       Create, read, update, delete Email Connections.<br>(Also see Email Connection Permissions, below.)         ops_filter_global       Create Filters with Everyone visibility.         ops_filter_group       Create Filters that belong to a group of which this user is a member.         ops_forecast_view       Read Forecast Calendar, Forecasts List, and Forecast Details.         Note       Users also can read forecast information, without being assigned this role, if they have Read permission for the Task specified in the Forecast Details.         ops_mex       List Import/Export XML.         ops_multi_update       Update multiple records.         ops_peoplesoft_admin       Create, read, update, and delete PeopleSoft Connections.                                                                                                    | ops_dba              | Create, update, delete Database Connections.                                                                                                    |  |  |  |  |  |  |
| Image: constraint of the set of the set of the |                      | (Also see Database Connection Permissions, below.)                                                                                                    |  |  |  |  |  |  |
| ops_filter_global       Create Filters with Everyone visibility.         ops_filter_group       Create Filters that belong to a group of which this user is a member.         ops_forecast_view       Read Forecast Calendar, Forecasts List, and Forecast Details.         Image: style="text-align: center;">Note         Users also can read forecast information, without being assigned this role, if they have Read permission for the Task specified in the Forecast Details.         ops_imex       List Import/Export XML.         ops_multi_update       Update multiple records.         ops_peoplesoft_admin       Create, read, update, and delete PeopleSoft Connections.                                                                                                    | ops_email_admin      | Create, read, update, delete Email Connections.                                                                                                    |  |  |  |  |  |  |
| ops_filter_group       Create Filters that belong to a group of which this user is a member.         ops_forecast_view       Read Forecast Calendar, Forecasts List, and Forecast Details.         Image: Note       Users also can read forecast information, without being assigned this role, if they have Read permission for the Task specified in the Forecast Details.         ops_imex       List Import/Export XML.         ops_multi_update       Update multiple records.         ops_peoplesoft_admin       Create, read, update, and delete PeopleSoft Connections.                                                                                                    |                      | (Also see Email Connection Permissions, below.)                                                                                                    |  |  |  |  |  |  |
| ops_forecast_view       Read Forecast Calendar, Forecasts List, and Forecast Details.         Note       Users also can read forecast information, without being assigned this role, if they have Read permission for the Task specified in the Forecast Details.         ops_imex       List Import/Export XML.         ops_multi_update       Update multiple records.         ops_peoplesoft_admin       Create, read, update, and delete PeopleSoft Connections.                                                                                                    | ops_filter_global    | Create Filters with Everyone visibility.                                                                                                    |  |  |  |  |  |  |
| Note       Users also can read forecast information, without being assigned this role, if they have Read permission for the Task specified in the Forecast Details.         ops_imex       List Import/Export XML.         ops_multi_update       Update multiple records.         ops_peoplesoft_admin       Create, read, update, and delete PeopleSoft Connections.                                                                                                    | ops_filter_group     | Create Filters that belong to a group of which this user is a member.                                                                                                    |  |  |  |  |  |  |
| Users also can read forecast information, without being assigned this role, if they have Read<br>permission for the Task specified in the Forecast Details.ops_imexList Import/Export XML.ops_multi_updateUpdate multiple records.ops_peoplesoft_adminCreate, read, update, and delete PeopleSoft Connections.                                                                                                    | ops_forecast_view    | Read Forecast Calendar, Forecasts List, and Forecast Details.                                                                                                    |  |  |  |  |  |  |
| ops_multi_update       Update multiple records.         ops_peoplesoft_admin       Create, read, update, and delete PeopleSoft Connections.                                                                                                    |                      | Users also can read forecast information, without being assigned this role, if they have Read                                                                                                    |  |  |  |  |  |  |
| ops_peoplesoft_admin     Create, read, update, and delete PeopleSoft Connections.                                                                                                    | ops_imex             | List Import/Export XML.                                                                                                    |  |  |  |  |  |  |
|                                                                                                    | ops_multi_update     | Update multiple records.                                                                                                    |  |  |  |  |  |  |
| (Also see PeopleSoft Connection Permissions, below.)                                                                                                    | ops_peoplesoft_admin | Create, read, update, and delete PeopleSoft Connections.                                                                                                    |  |  |  |  |  |  |
|                                                                                                    |                      | (Also see PeopleSoft Connection Permissions, below.)                                                                                                    |  |  |  |  |  |  |

| ops_promotion_admin          | <ul> <li>Create, read, update, and delete Promotion Targets, including agent mappings.</li> <li>View Bundles.</li> <li>Refresh Target Agents.</li> <li>Promote records.</li> <li>Promote or schedule the promotion of a bundle.</li> <li>Reschedule, cancel, and delete Promotion Schedules.</li> <li>Generate a Bundle report.</li> <li>Accept bundles being promoted to a target server. (The Accept Bundle command is executed on the target server automatically as part of the Promote and Promote Bundle commands and does not involve user interaction.)</li> </ul>                                                                                                    |                                                                                                    |
|------------------------------|----------------------------------------------------------------------------------------------------|----------------------------------------------------------------------------------------------------|
|                              | ▲ Note<br>By default, the ops_promotion_admin role also grants Read permission for any type of definition that<br>can be added to a Bundle, given the expectation that a promotion administrator would review the<br>content of a Bundle before promoting it. To change this default behaviour, see the Promotion Read<br>Permission Required Universal Controller property.                                                                                                    |                                                                                                    |
| ops_report_admin             | <ul> <li>Create, read, update, and delete any report, regardless of visibility, in addition to the roles granted by the ops_widget_admin role.</li> <li>Create, update, and delete Dashboards with Everyone visibility and Dashboards that are visible for a group in which this user is a member; updating includes updating Dashboard visibility.</li> <li>The Strict Report Create Constraints Universal Controller system property specifies whether or not to restrict report creation only to users with the ops_admin, ops_report_admin, ops_report_group, or ops_report_global role.</li> <li>The Strict Dashboard Create Constraints Universal Controller system property specifies whether or not to restrict Dashboard creation only to users with the ops_admin, ops_report_admin, ops_report_global role.</li> </ul> | <ul> <li>ops_dashboard_global</li> <li>ops_dashboard_group</li> <li>ops_report_global</li> <li>ops_report_group</li> <li>ops_report_publish</li> <li>ops_widget_admin</li> </ul> |
| ops_report_global            | Create global reports.                                                                                                    |                                                                                                    |
| ops_report_group             | Create reports that belong to a group to which this user is a member.                                                                                                    |                                                                                                    |
| ops_report_publish           | Publish reports.                                                                                                    |                                                                                                    |
| ops_restore_version          | Restore old versions of records.                                                                                                    |                                                                                                    |
| ops_sap_admin                | Create, read, update, and delete SAP Connections.                                                                                                    |                                                                                                    |
|                              | (Also see SAP Connection Permissions, below.)                                                                                                    |                                                                                                    |
| ops_snmp_admin               | Create, read, update, and delete SNMP Managers, to which the Controller sends SNMP notifications.                                                                                                    |                                                                                                    |
|                              | (Also see SNMP Manager Permissions, below.)                                                                                                    |                                                                                                    |
| ops_universal_template_admin | Create, read, update, and delete Universal Templates.                                                                                                    |                                                                                                    |
| ops_user_admin               | Create, read, update, and delete users and groups.                                                                                                    |                                                                                                    |
| ops_widget_admin             | Create, update, and delete Widgets.                                                                                                    |                                                                                                    |

## **Assigning Permissions to Users or Groups**

Permissions control user access to specific types of Controller records, such as task or trigger, and the types of functions that can be performed for those record types, such as create or delete.

You can further narrow down which records each permission applies to by specifying either name parameters or Business Services. For example, a given permission might apply only to tasks whose name begins with "SF," or a permission might apply only to tasks that have been assigned to a specific Business Service or to tasks that do not belong to any Business Services. See General Permissions Field Descriptions, below, for more details.

To add permissions to a user or group:

| Use | er De  | etails: sto | ne a branch        |              |        |                                |                               |                     | ](=)                      |       |                                                                                                    |
|-----|--------|-------------|--------------------|--------------|--------|--------------------------------|-------------------------------|---------------------|---------------------------|-------|----------------------------------------------------------------------------------------------------|
| Γ   | U      | Jser        | O User Roles       | Member of Gr | oups 😑 | Permissions                    |                               |                     |                           |       |                                                                                                    |
| 2   | 2 Perr | missions    |                    |              |        |                                |                               |                     | New                       | 2     |                                                                                                    |
|     |        | Туре 📩      | Operations         | Commands     | Name   | Unassigned to Business Service | Business Services             | Updated By          | Updated                   | •     |                                                                                                    |
|     |        | Agent       | Read, Update, Exec |              | *      | Yes                            | stonebranchbusinessservice 01 | ops.admin           | 2016-06-17 13:29:14 -0400 |       |                                                                                                    |
|     | 17     | Task        | Read, Update       | ALL          | *      | Yes                            | stonebranchbusinessservice 03 | ops.admin           | 2016-06-17 13:29:02 -0400 |       |                                                                                                    |
|     |        |             |                    |              |        |                                |                               |                     |                           |       |                                                                                                    |
|     | (      | -           | Any Busine         | ess Servi    | ice or | Unassigned field. If           |                               | t relating to the d | lata in Business          | Servi | ember of Business Services field and the Member of<br>rices, you have to add either or both Member of |

| Permission Details                                         |                                                   |                                   |                                                            |  |  |  |  |
|------------------------------------------------------------|---------------------------------------------------|-----------------------------------|------------------------------------------------------------|--|--|--|--|
|                                                            |                                                   | 📰 Save 🛛 🕞 Save & New 💥 Clo       | ose                                                        |  |  |  |  |
| Permission                                                 |                                                   |                                   |                                                            |  |  |  |  |
| Details                                                    |                                                   |                                   | - I                                                        |  |  |  |  |
| Туре :                                                     | ~                                                 |                                   |                                                            |  |  |  |  |
| Create :                                                   |                                                   |                                   |                                                            |  |  |  |  |
| Read :                                                     |                                                   |                                   |                                                            |  |  |  |  |
| Update :                                                   |                                                   |                                   |                                                            |  |  |  |  |
| Delete :                                                   |                                                   |                                   |                                                            |  |  |  |  |
| Commands : None                                            | *                                                 |                                   |                                                            |  |  |  |  |
| Name : *                                                   |                                                   |                                   |                                                            |  |  |  |  |
| Member of Any Business<br>Service or Unassigned :          | Unassigned to Business<br>Service :               |                                   |                                                            |  |  |  |  |
| Member of Business                                         |                                                   | ~                                 |                                                            |  |  |  |  |
| Services :                                                 |                                                   |                                   |                                                            |  |  |  |  |
| 🔚 Save 🛛 🕞 Save & New 📄 Save & View                        | 💥 Close                                           |                                   |                                                            |  |  |  |  |
|                                                            |                                                   |                                   |                                                            |  |  |  |  |
| 1                                                          |                                                   |                                   |                                                            |  |  |  |  |
|                                                            |                                                   |                                   |                                                            |  |  |  |  |
| Select permissions for the selected user o                 | r group.                                          |                                   |                                                            |  |  |  |  |
|                                                            | · 3·                                              |                                   |                                                            |  |  |  |  |
| The permissions available differ depending                 | g on the <b>Type</b> of permission that you selec | t. Available permissions are Crea | ate, Read, Update, Delete, and Execute. For some record ty |  |  |  |  |
| additional Commands are available. If the                  | permission does not apply to the record typ       | be in the Type drop-down, the per | rmission does not appear in the display.                   |  |  |  |  |
|                                                            |                                                   |                                   |                                                            |  |  |  |  |
| These permissions automatically include other permissions: |                                                   |                                   |                                                            |  |  |  |  |
| These permissions automatically include of                 |                                                   |                                   |                                                            |  |  |  |  |

## **General Permissions Field Descriptions**

The following fields of information and buttons display in the Permissions Details for all Permission types:

| Field Name                                      | Description                                                                                                    |
|-------------------------------------------------|----------------------------------------------------------------------------------------------------|
| Details                                         | This section contains detailed information about the permission.                                                                                                    |
| Name                                            | Applies this permission to records whose name matches the string specified here. Wildcards are supported.                                                                                                    |
| Member of Any Business Service<br>or Unassigned | Applies this permission both to records that belong to any Business Service and to records that do not belong to any Business Service.                                                                                       |
| Unassigned to Business Service                  | Applies this permission to records that do not belong to any Business Service. If this option is enabled, the user / user group will have the defined permissions on all records that do not belong to any Business Service. |
| Member of Business Services                     | Applies this permission to records that are members of the selected Business Service(s). Click the lock icon to unlock the field and select Business Services.                                                               |

| Metadata   | This section contains Metadata information about this record.                                                               |
|------------|----------------------------------------------------------------------------------------------------|
| UUID       | Universally Unique Identifier of this record.                                                                               |
| Updated By | Name of the user that last updated this record.                                                                             |
| Updated    | Date and time that this record was last updated.                                                                            |
| Created By | Name of the user that created this record.                                                                                  |
| Created    | Date and time that this record was created.                                                                                 |
| Buttons    | This section identifies the buttons displayed above and below the Permissions Details that let you perform various actions. |
| Save       | Saves a new record in the Controller database.                                                                              |
| Save & New | Saves a new record in the Controller database and redisplays empty Details so that you can create another new record.       |
| Update     | Saves updates to the record.                                                                                                |
| Delete     | Deletes the current record.                                                                                                 |
| Refresh    | Refreshes any dynamic data displayed in the Details.                                                                        |
| Close      | For pop-up view only; closes the pop-up view of this record.                                                                |

# **Types of Permissions**

This section identifies the different types of permissions that you can add to a user or group.

# **Agent Permissions**

| Permission Details                                                                                                    |                                 |                                     |        |              |               |         |
|----------------------------------------------------------------------------------------------------|---------------------------------|-------------------------------------|--------|--------------|---------------|---------|
|                                                                                                    |                                 |                                     | 🔚 Save | 🕼 Save & New | 📄 Save & View | 💢 Close |
| Permission                                                                                                    |                                 |                                     |        |              |               |         |
| Details                                                                                                    |                                 |                                     |        |              |               |         |
| Type :                                                                                                    | Agent 👻                         |                                     |        |              |               |         |
| Read :                                                                                                    |                                 |                                     |        |              |               |         |
| Update :                                                                                                    |                                 |                                     |        |              |               |         |
| Execute :                                                                                                    |                                 |                                     |        |              |               |         |
| Commands :                                                                                                    |                                 |                                     |        |              |               |         |
| Name :                                                                                                    | None<br>ALL                     |                                     |        |              |               |         |
| Details<br>Type :<br>Read :<br>Update :<br>Execute :<br>Commands :<br>Name :<br>Nember of Any Business<br>Service or Unassigned :<br>Member of Business<br>Services : | Resume Agent<br>Suspend Agent   | Unassigned to Business<br>Service : |        |              |               |         |
| Member of Business<br>Services :                                                                                                    |                                 |                                     |        |              |               | ~       |
| 🛜 Save 🕼 Save                                                                                                    | & New ) 👔 Save & View 🛛 🗱 Close |                                     |        |              |               |         |

| Options  | Description                                                                                                    |
|----------|----------------------------------------------------------------------------------------------------|
| Read     | Grants permission to read an Agent definition.                                                                                                    |
|          | The Read check box will be checked automatically if the Strict Business Service Membership Read Constraints Universal Controller system property is false.                                                                                                    |
| Update   | Grants permission to update an Agent definition. (Only certain fields can be updated.)                                                                                                    |
| Execute  | Grants permission to execute a task on an Agent.                                                                                                    |
| Commands | <ul> <li>ALL: Grants permission to suspend and resume Agents.</li> <li>Resume Agent: Grants permission to resume the ability of a suspended Agent to run tasks.</li> <li>Suspend Agent: Grants permission to suspend the ability of an Agent to run tasks.</li> </ul> |

# Agent Cluster Permissions

(You also can assign Agent Cluster Permissions to a user by assigning the ops\_agent\_cluster\_admin role to the user.)

| Permission Details                                |                                                          |                                     |                    |               |         |
|---------------------------------------------------|----------------------------------------------------------|-------------------------------------|--------------------|---------------|---------|
|                                                   |                                                          | 📳 Sa                                | ave 🛛 🔓 Save & New | 📄 Save & View | 洋 Close |
| Permission                                        |                                                          |                                     |                    |               |         |
| Details                                           |                                                          |                                     |                    |               |         |
| Type :                                            | Agent Cluster                                            |                                     |                    |               |         |
| Create :                                          |                                                          |                                     |                    |               |         |
| Read :                                            |                                                          |                                     |                    |               |         |
| Update :                                          |                                                          |                                     |                    |               |         |
| Delete :                                          |                                                          |                                     |                    |               |         |
| Commands :                                        |                                                          |                                     |                    |               |         |
| Name :                                            | None<br>ALL                                              |                                     |                    |               |         |
| Member of Any Business<br>Service or Unassigned : | Beauma Agent Cluster                                     | Unassigned to Business<br>Service : |                    |               |         |
| Member of Business                                | Suspend Agent Cluster<br>Resume Agent Cluster Membership |                                     |                    |               | ~       |
| Services :                                        | Suspend Agent Cluster Membership                         |                                     |                    |               | ×       |
| 🔚 Save 🕞 Save                                     | e & New 👔 Save & View 🕺 Close                            |                                     |                    |               |         |
|                                                   |                                                          |                                     |                    |               |         |
| L                                                 |                                                          |                                     |                    |               |         |

| Options  | Description                                                                                                    |
|----------|----------------------------------------------------------------------------------------------------|
| Create   | Grants permission to create a new Agent Cluster.                                                                                                    |
| Read     | Grants permission to read an Agent Cluster definition.                                                                                                    |
|          | The Read check box will be checked automatically if the Strict Business Service Membership Read Constraints Universal Controller system property is false.                                                                                                    |
| Update   | Grants permission to update an Agent Cluster definition. (Only certain fields can be updated.)                                                                                                    |
| Commands | <ul> <li>ALL: Grants permission to issue any command.</li> <li>Resume Agent Cluster: Grants permission to resume the ability of a suspended Agent Cluster to run tasks.</li> <li>Suspend Agent Cluster: Grants permission to suspend the ability of an Agent Cluster to run tasks.</li> <li>Resume Agent Cluster Membership: Grants permission to resume the membership of an Agent in an Agent Cluster.</li> <li>Suspend Agent Cluster Membership: Grants permission to suspend the membership of an Agent from an Agent Cluster.</li> </ul> |

## **Application Permissions**

| ermission Details                                            |                                     |      |
|--------------------------------------------------------------|-------------------------------------|------|
|                                                              | 🦷 Save 🕼 Save & New 👔 Save & View 🎽 | Clos |
| Permission                                                   |                                     |      |
| - Details                                                    |                                     |      |
| Type : Application                                           |                                     |      |
| Create :                                                     | и<br>                               |      |
| Read:                                                        |                                     |      |
| Update : 🕅                                                   |                                     |      |
| Delete :                                                     |                                     |      |
| Commands : None 🗸                                            |                                     |      |
| Name : None<br>ALL                                           |                                     |      |
| Member of Any Business Start<br>Service or Unassigned : Stop | Unassigned to Business<br>Service : |      |
| Member of Business Stop<br>Services :                        |                                     | *    |
| 🦷 Save 🛛 🎼 Save & New 🕞 🚡 Save & View 🗮 🗱 Close              |                                     |      |

| Options  | Description                                                                                                    |  |  |  |
|----------|----------------------------------------------------------------------------------------------------|--|--|--|
| Create   | Grants permission to create a new Application.                                                                                                    |  |  |  |
| Read     | Grants permission to read an Application.                                                                                                    |  |  |  |
| Update   | Grants permission to update an Application.                                                                                                    |  |  |  |
| Delete   | Grants permission to delete an Application.                                                                                                    |  |  |  |
| Commands | <ul> <li>See Application Control Tasks for details. Options:</li> <li>ALL: Grants permission to execute a Start, Stop, and Query from the Application resource screen.</li> <li>Start: Grants permission to execute a Start from the Application resource screen.</li> <li>Stop: Grants permission to execute a Stop from the Application resource screen.</li> <li>Query: Grants permission to execute a Query from the Application resource screen.</li> </ul> |  |  |  |

## **Calendar Permissions**

| ermission Details                                 |                                |                                     | _      | _            | _      |
|---------------------------------------------------|--------------------------------|-------------------------------------|--------|--------------|--------|
|                                                   |                                |                                     | 😸 Save | 🕼 Save & New | 💥 Clos |
| Permission                                        |                                |                                     |        |              |        |
| Details                                           |                                |                                     |        |              |        |
| Type :                                            | Calendar v                     |                                     |        |              |        |
| Create :                                          |                                |                                     |        |              |        |
| Read :                                            |                                |                                     |        |              |        |
| Update :                                          |                                |                                     |        |              |        |
| Delete :                                          |                                |                                     |        |              |        |
| Commands :                                        |                                |                                     |        |              |        |
| Name :                                            | None<br>ALL                    |                                     |        |              |        |
| Member of Any Business<br>Service or Unassigned : | Copy Calendar                  | Unassigned to Business<br>Service : |        |              |        |
| Member of Business<br>Services :                  |                                |                                     |        |              | *      |
| 🔚 Save 🕼 Sa                                       | we & New 👔 Save & View 🗱 Close |                                     |        |              |        |
|                                                   |                                |                                     |        |              |        |

| Options  | Description                                                                                                    |
|----------|----------------------------------------------------------------------------------------------------|
| Create   | Grants permission to create a new Calendar.                                                                                                    |
| Read     | Grants permission to read a Calendar.                                                                                                    |
|          | The Read check box will be checked automatically if the Strict Business Service Membership Read Constraints Universal Controller system property is false. |
| Update   | Grants permission to update a Calendar.                                                                                                    |
| Delete   | Grants permission to delete a Calendar.                                                                                                    |
| Commands | <ul> <li>ALL: Grants permission to copy a Calendar.</li> <li>Copy Calendar: Grants permission to copy a Calendar.</li> </ul>                               |

## **Credential Permissions**

| Permission Details                                |            |             |         |                                     |        | _            |         |
|---------------------------------------------------|------------|-------------|---------|-------------------------------------|--------|--------------|---------|
|                                                   |            |             |         |                                     | 🔚 Save | 🐚 Save & New | 💢 Close |
| Permission                                        |            |             |         |                                     |        |              |         |
| Details                                           |            |             |         |                                     |        |              |         |
| Type :                                            | Credential |             | ~       |                                     |        |              |         |
| Create :                                          |            |             |         |                                     |        |              |         |
| Read :                                            | <b>V</b>   |             |         |                                     |        |              |         |
| Update :                                          |            |             |         |                                     |        |              |         |
| Delete :                                          |            |             |         |                                     |        |              |         |
| Execute :                                         |            |             |         |                                     |        |              |         |
| Commands :                                        |            |             | ~       |                                     |        |              |         |
| Name :                                            | None       |             |         |                                     |        |              |         |
| Member of Any Business<br>Service or Unassigned : |            |             |         | Unassigned to Business<br>Service : |        |              |         |
| Member of Business<br>Services :                  |            |             |         |                                     |        |              | *       |
| 🔚 Save 🛛 🕞 Sa                                     | ve & New   | Save & View | X Close |                                     |        |              |         |

| Options  | Description                                                                                                    |
|----------|----------------------------------------------------------------------------------------------------|
| Create   | Grants permission to create a new Credential.                                                                                                    |
| Read     | Grants permission to read a Credential.                                                                                                    |
|          | The Read check box will be checked automatically if the Strict Business Service Membership Read Constraints Universal Controller system property is false. |
| Update   | Grants permission to update a Credential.                                                                                                    |
| Delete   | Grants permission to delete a Credential.                                                                                                    |
| Execute  | Grants permission to execute a task that requires a Credential.                                                                                            |
| Commands | N/A                                                                                                    |

## **Database Connection Permissions**

(You also can assign Database Connection Permissions to a user by assigning the ops\_dba role to the user.)

| Permission Details               |                                             |                                     |              |               |         |
|----------------------------------|---------------------------------------------|-------------------------------------|--------------|---------------|---------|
|                                  |                                             | 📳 Save                              | 🕼 Save & New | 📄 Save & View | 💢 Close |
| Permission                       |                                             |                                     |              |               |         |
| Details                          |                                             |                                     |              |               |         |
| Type :                           | Database Connection                         |                                     |              |               |         |
| Create :                         |                                             |                                     |              |               |         |
| Read :                           |                                             |                                     |              |               |         |
| Update :                         |                                             |                                     |              |               |         |
| Delete :                         |                                             |                                     |              |               |         |
| Commands :                       |                                             |                                     |              |               |         |
|                                  | None<br>ALL                                 |                                     |              |               |         |
| Service of Onassigned.           | Copy Database Connection<br>Test Connection | Unassigned to Business<br>Service : |              |               |         |
| Member of Business<br>Services : |                                             |                                     |              |               | ~       |
| Save 🕞 Save                      | & New ) [ 👔 Save & View ) 🛛 🗱 Close         |                                     |              |               |         |

| Options  | Description                                                                                                    |  |  |
|----------|----------------------------------------------------------------------------------------------------|--|--|
| Create   | Grants permission to create a new Database Connection.                                                                                                    |  |  |
| Read     | Grants permission to read a Database Connection.                                                                                                    |  |  |
|          | The Read check box will be checked automatically if the Strict Business Service Membership Read Constraints Universal Controller system property is false.                                                                       |  |  |
| Update   | Grants permission to update a Database Connection.                                                                                                    |  |  |
| Delete   | Grants permission to delete a Database Connection.                                                                                                    |  |  |
| Execute  | Grants permission to execute a task that requires a Database Connection. (Displays only if the Strict Connection Execute Constraints Universal Controller system property is true.)                                              |  |  |
| Commands | <ul> <li>ALL: Grants permission to issue any command.</li> <li>Copy Database Connection: Grants permissions to copy a Database Connection.</li> <li>Test Connection: Grants permission to test a Database Connection.</li> </ul> |  |  |

## **Email Connection Permissions**

(You also can assign Email Connection Permissions to a user by assigning the ops\_email\_admin role to the user.)

| Permission Details                                |                                 |                                     |                    |               |         |
|---------------------------------------------------|---------------------------------|-------------------------------------|--------------------|---------------|---------|
|                                                   |                                 | =                                   | Save  ፍ Save & New | 📄 Save & View | 💢 Close |
| Permission                                        |                                 |                                     |                    |               |         |
| Details                                           |                                 |                                     |                    |               |         |
| Type :                                            | Email Connection 🗸              |                                     |                    |               |         |
| Create :                                          |                                 |                                     |                    |               |         |
| Read :                                            |                                 |                                     |                    |               |         |
| Update :                                          |                                 |                                     |                    |               |         |
| Delete :                                          |                                 |                                     |                    |               |         |
| Commands :                                        |                                 |                                     |                    |               |         |
|                                                   | None<br>ALL                     |                                     |                    |               |         |
| Member of Any Business<br>Service or Unassigned : | Conv Empil Connection           | Unassigned to Business<br>Service : |                    |               |         |
| Member of Business<br>Services :                  |                                 |                                     |                    |               | ~       |
| 🕅 Save 🧲 Save                                     | e & New) 👔 Save & View) 🗱 Close |                                     |                    |               |         |
| l'                                                |                                 |                                     |                    |               |         |

| Options  | Description                                                                                                    |  |  |
|----------|----------------------------------------------------------------------------------------------------|--|--|
| Create   | Grants permission to create a new Email Connection.                                                                                                    |  |  |
| Read     | Grants permission to read an Email Connection.                                                                                                    |  |  |
|          | The Read check box will be checked automatically if the Strict Business Service Membership Read Constraints Universal Controller system property is false.                                                                |  |  |
| Update   | Grants permission to update an Email Connection.                                                                                                    |  |  |
| Delete   | Grants permission to delete an Email Connection.                                                                                                    |  |  |
| Execute  | Grants permission to execute a task that requires an Email Connection. (Displays only if the Strict Connection Execute Constraints Universal Controller system property is true.)                                         |  |  |
| Commands | <ul> <li>ALL: Grants permission to issue any command.</li> <li>Copy Email Connection: Grants permissions to copy an Email Connection.</li> <li>Test Connection: Grants permission to test an Email Connection.</li> </ul> |  |  |

# Email Template Permissions

| Permission Details                              |                                 |                                     |              |               |         |
|-------------------------------------------------|---------------------------------|-------------------------------------|--------------|---------------|---------|
|                                                 |                                 | 📳 Save                              | 💼 Save & New | 💼 Save & View | 💢 Close |
| Permission                                      |                                 |                                     |              |               |         |
| Details                                         |                                 |                                     |              |               |         |
| Туре                                            | Email Template                  |                                     |              |               |         |
| Create                                          |                                 |                                     |              |               |         |
| Read                                            |                                 |                                     |              |               |         |
| Update                                          |                                 |                                     |              |               |         |
| Delete                                          |                                 |                                     |              |               |         |
| Commands                                        |                                 |                                     |              |               |         |
| Name                                            | - None<br>ALL                   |                                     |              |               |         |
| Member of Any Business<br>Service or Unassigned | Copy Email Template             | Unassigned to Business<br>Service : |              |               |         |
| Member of Business<br>Services                  |                                 |                                     |              |               | ~       |
| 🔚 Save 🕞 Sav                                    | e & New 📄 Save & View 🛛 🗱 Close |                                     |              |               |         |

| Options  | Description                                                                                                    |  |  |
|----------|----------------------------------------------------------------------------------------------------|--|--|
| Create   | Grants permission to create a new Email Template.                                                                                                    |  |  |
| Read     | Grants permission to read an Email Template.                                                                                                    |  |  |
|          | The Read check box will be checked automatically if the Strict Business Service Membership Read Constraints Universal Controller system property is false. |  |  |
| Update   | Grants permission to update an Email Template.                                                                                                    |  |  |
| Delete   | Grants permission to delete an Email Template.                                                                                                    |  |  |
| Commands | <ul> <li>ALL: Grants permission to issue any command.</li> <li>Copy Email Template: Grants permission to copy an Email Template.</li> </ul>                |  |  |

## **PeopleSoft Connection Permissions**

(You also can assign PeopleSoft Connection Permissions to a user by assigning the ops\_peoplesoft\_admin role to the user.)

| Permission Details                                                                                                    |                               |                                     |              |               |         |
|----------------------------------------------------------------------------------------------------|-------------------------------|-------------------------------------|--------------|---------------|---------|
|                                                                                                    |                               | 📳 Save                              | 🕼 Save & New | 📄 Save & View | 💥 Close |
| Permission                                                                                                    |                               |                                     |              |               |         |
| Details                                                                                                    |                               |                                     |              |               |         |
| Type                                                                                                    | PeopleSoft Connection ~       |                                     |              |               |         |
| Create                                                                                                    |                               |                                     |              |               |         |
| Read                                                                                                    |                               |                                     |              |               |         |
| Update                                                                                                    |                               |                                     |              |               |         |
| Delete                                                                                                    |                               |                                     |              |               |         |
| Commands                                                                                                    |                               |                                     |              |               |         |
| Name                                                                                                    | None<br>ALL                   |                                     |              |               |         |
| Member of Any Business<br>Service or Unassigned :                                                                                                    | Copy PeopleSoft Connection    | Unassigned to Business<br>Service : |              |               |         |
| Details Type :<br>Create :<br>Read :<br>Update :<br>Delete :<br>Commands :<br>Name :<br>Name :<br>Member of Any Business<br>Service or Unassigned :<br>Member of Business<br>Service : |                               |                                     |              |               | ~       |
| 🔚 Save 🕼 Save                                                                                                    | e & New 👔 Save & View 🗶 Close |                                     |              |               |         |

| Options  | Description                                                                                                    |
|----------|----------------------------------------------------------------------------------------------------|
| Create   | Grants permission to create a new PeopleSoft Connection.                                                                                                    |
| Read     | Grants permission to read a PeopleSoft Connection.                                                                                                    |
|          | The Read check box will be checked automatically if the Strict Business Service Membership Read Constraints Universal Controller system property is false.                            |
| Update   | Grants permission to update a PeopleSoft Connection.                                                                                                    |
| Delete   | Grants permission to delete a PeopleSoft Connection.                                                                                                    |
| Execute  | Grants permission to execute a task that requires a PeopleSoft Connection. (Displays only if the Strict Connection Execute Constraints Universal Controller system property is true.) |
| Commands | <ul> <li>ALL: Grants permission to issue any command.</li> <li>Copy PeopleSoft Connection: Grants permission to copy a PeopleSoft Connection.</li> </ul>                              |

## **SAP Connection Permissions**

(You also can assign SAP Connection Permissions to a user by assigning the ops\_sap\_admin role to the user.)

| Permission Details                                |                               |                                     |              |               |         |
|---------------------------------------------------|-------------------------------|-------------------------------------|--------------|---------------|---------|
|                                                   |                               | F Save                              | 💼 Save & New | 📄 Save & View | 💢 Close |
| Permission                                        |                               |                                     |              |               |         |
| - Details                                         |                               |                                     |              |               |         |
| Туре :                                            | SAP Connection v              |                                     |              |               |         |
| Create :                                          |                               |                                     |              |               |         |
| Read :                                            |                               |                                     |              |               |         |
| Update :                                          |                               |                                     |              |               |         |
| Delete :                                          |                               |                                     |              |               |         |
| Commands :                                        |                               |                                     |              |               |         |
| Name :                                            | None                          |                                     |              |               |         |
| Member of Any Business<br>Service or Unassigned : | ALL<br>Copy SAP Connection    | Unassigned to Business<br>Service : |              |               |         |
| Member of Business<br>Services :                  |                               |                                     |              |               | *       |
| 🔚 Save 🛛 🕞 Save                                   | & New) 👔 Save & View) 🗱 Close |                                     |              |               |         |

| Options  | Description                                                                                                    |  |  |  |
|----------|----------------------------------------------------------------------------------------------------|--|--|--|
| Create   | Grants permission to create a new SAP Connection.                                                                                                    |  |  |  |
| Read     | Grants permission to read an SAP Connection.                                                                                                    |  |  |  |
|          | The Read check box will be checked automatically if the Strict Business Service Membership Read Constraints Universal Controller system property is false.                      |  |  |  |
| Update   | Grants permission to update an SAP Connection.                                                                                                    |  |  |  |
| Delete   | Grants permission to delete an SAP Connection.                                                                                                    |  |  |  |
| Execute  | Grants permission to execute a task that requires an SAP Connection. (Displays only if the Strict Connection Execute Constraints Universal Controller system property is true.) |  |  |  |
| Commands | <ul> <li>ALL: Grants permission to issue any command.</li> <li>Copy SAP Connection: Grants permissions to copy an SAP Connection.</li> </ul>                                    |  |  |  |

# **Script Permissions**

| Permission Details                                |                                 |                                     |              |              |               | _       |
|---------------------------------------------------|---------------------------------|-------------------------------------|--------------|--------------|---------------|---------|
|                                                   |                                 |                                     | 🔚 Save       | 🕼 Save & New | 💼 Save & View | X Close |
| Permission                                        |                                 |                                     |              |              |               |         |
| Details                                           |                                 |                                     |              |              |               |         |
| Type :                                            | Script                          | <b>*</b>                            |              |              |               |         |
| Create :                                          |                                 |                                     |              |              |               |         |
| Read :                                            |                                 |                                     |              |              |               |         |
| Update :                                          |                                 |                                     |              |              |               |         |
| Delete :                                          |                                 |                                     |              |              |               |         |
| Execute :                                         |                                 |                                     |              |              |               |         |
| Commands :                                        |                                 | <b>~</b>                            |              |              |               |         |
|                                                   | None<br>ALL                     |                                     |              |              |               |         |
| Member of Any Business<br>Service or Unassigned : | Copy Script                     | Unassigned to Business<br>Service : | $\checkmark$ |              |               |         |
| Member of Business                                |                                 | Service.                            |              |              |               |         |
| Services :                                        |                                 |                                     |              |              |               | ~       |
| Save 🕞 Save                                       | & New 🗎 😭 Save & View 🛛 🗱 Close |                                     |              |              |               |         |

| Options  | Description                                                                                                    |
|----------|----------------------------------------------------------------------------------------------------|
| Create   | Grants permission to create a new Script.                                                                               |
| Read     | Grants permission to read a Script.                                                                                     |
| Update   | Grants permission to update a Script.                                                                                   |
| Delete   | Grants permission to delete a Script.                                                                                   |
| Execute  | Grants permission to execute a Script contained by a task.                                                              |
| Commands | <ul><li>ALL: Grants permission to issue any command.</li><li>Copy Script: Grants permission to copy a Script.</li></ul> |

## **SNMP Manager Permissions**

(You also can assign SNMP Manager Permissions to a user by assigning the ops\_snmp\_admin role to the user.)

| F | Permission Details                                |                                 |                                     |          |              |               |         | K) |
|---|---------------------------------------------------|---------------------------------|-------------------------------------|----------|--------------|---------------|---------|----|
|   |                                                   |                                 |                                     | 🔛 Save   | 🕼 Save & New | 📄 Save & View | 💢 Close |    |
|   | Permission                                        |                                 |                                     |          |              |               |         |    |
|   | Details                                           |                                 |                                     |          |              |               |         | I  |
|   | Туре :                                            | SNMP Manager 🗸 🗸                |                                     |          |              |               |         | ľ  |
|   | Create :                                          |                                 |                                     |          |              |               |         | 1  |
|   | Read :                                            |                                 |                                     |          |              |               |         |    |
|   | Update :                                          |                                 |                                     |          |              |               |         | 1  |
|   | Delete :                                          |                                 |                                     |          |              |               |         | 1  |
|   | Commands :                                        |                                 |                                     |          |              |               |         | 1  |
| l |                                                   | None<br>ALL                     |                                     |          |              |               |         | 1  |
|   | Member of Any Business<br>Service or Unassigned : | Copy SNMP Manager               | Unassigned to Business<br>Service : | <b>V</b> |              |               |         |    |
| l | Member of Business<br>Services :                  |                                 |                                     |          |              |               | ~       |    |
|   | 🛛 🕅 Save 🛛 🕞 Save                                 | & New ) 👔 Save & View ) 🗱 Close |                                     |          |              |               |         |    |

| Options  | Description                                                                                                    |
|----------|----------------------------------------------------------------------------------------------------|
| Create   | Grants permission to create a new SNMP Manager.                                                                                                    |
| Read     | Grants permission to read an SNMP Manager.                                                                                                    |
|          | The Read check box will be checked automatically if the Strict Business Service Membership Read Constraints Universal Controller system property is false.                    |
| Update   | Grants permission to update an SNMP Manager.                                                                                                    |
| Delete   | Grants permission to delete an SNMP Manager.                                                                                                    |
| Execute  | Grants permission to execute a task that requires an SNMP Manager. (Displays only if the Strict Connection Execute Constraints Universal Controller system property is true.) |
| Commands | <ul> <li>ALL: Grants permission to issue any command.</li> <li>Copy SNMP Manager: Grants permissions to copy an SNMP Manager.</li> </ul>                                      |

## **Task Permissions**

| Permission Details                                |                                                             |   |                                     |      |              |               |        |     |
|---------------------------------------------------|-------------------------------------------------------------|---|-------------------------------------|------|--------------|---------------|--------|-----|
|                                                   |                                                             |   | 🔚 Sav                               | /e 🖣 | ᡖ Save & New | 📄 Save & View | 💥 Clos | se  |
| Permission                                        |                                                             |   |                                     |      |              |               |        |     |
| Details                                           |                                                             |   |                                     |      |              |               |        | ¬ ا |
| Type :                                            | Task                                                        | ~ |                                     |      |              |               |        |     |
| Create :                                          |                                                             |   |                                     |      |              |               |        |     |
| Read :                                            |                                                             |   |                                     |      |              |               |        |     |
| Update :                                          |                                                             |   |                                     |      |              |               |        |     |
| Delete :                                          |                                                             |   |                                     |      |              |               |        |     |
| Commands :                                        |                                                             | * |                                     |      |              |               |        |     |
|                                                   | None<br>ALL                                                 |   |                                     |      |              |               |        |     |
| Member of Any Business<br>Service or Unassigned : | Convitook                                                   |   | Unassigned to Business<br>Service : |      |              |               |        |     |
| Member of Business                                | Launch<br>Recalculate Forecast                              | - | Service .                           |      |              |               |        |     |
| Services :                                        | Reset Statistics                                            | - |                                     |      |              |               | ~      |     |
| 🔚 Save 🕞 Save                                     | Reset z/OS Override Statistics<br>Set Execution Restriction |   |                                     |      |              |               |        |     |
|                                                   |                                                             |   |                                     |      |              |               |        | - 1 |
|                                                   |                                                             |   |                                     |      |              |               |        |     |

| Options  | Description                                                                                                    |
|----------|----------------------------------------------------------------------------------------------------|
| Create   | Grants permission to create a new Task.                                                                                                    |
| Read     | Grants permission to read a Task.                                                                                                    |
| Update   | Grants permission to update a Task.                                                                                                    |
| Delete   | Grants permission to delete a Task.                                                                                                    |
| Commands | <ul> <li>ALL: Grants permission to issue any command.</li> <li>Copy Task: Grants permission to copy a Task.</li> <li>Launch: Grants permission to launch a Task.</li> <li>Recalculate Forecast: Grants permission to recalculate a forecast.</li> <li>Reset Statistics: Grants permission to reset statistics, including statistics being tracked by each parent Workflow of a Task.</li> <li>Reset z/OS Override Statistics: Grants permission to reset an execution restriction for a task in a workflow.</li> </ul> |

## **Task Instance Permissions**

| Permission Details               |                                       |   |                                   |   | × |
|----------------------------------|---------------------------------------|---|-----------------------------------|---|---|
|                                  |                                       |   | 🦷 Save 🖷 Save & New 📑 Save & View |   | _ |
| Permission                       |                                       |   |                                   |   | 7 |
| - Details                        |                                       |   |                                   |   |   |
| Type :                           | Task Instance                         | v |                                   |   |   |
| Read :                           |                                       |   | 1                                 |   |   |
| Update :                         |                                       |   |                                   |   |   |
| Delete :                         |                                       |   |                                   |   |   |
| Commands :                       |                                       | ٧ |                                   |   | Ш |
| Member of Any Business           | None<br>ALL<br>Cancel                 | • | Unassigned to Business<br>Senice  |   |   |
| Service or Unassigned :          | Clear All Dependencies                |   | Service : 🕅                       |   |   |
| Member of Business<br>Services : | Clear Exclusive<br>Clear Predecessors |   |                                   | ~ |   |
|                                  | Clear Resources                       |   |                                   |   | 1 |
| 🔚 Save 🕞 Save                    | Clear Time Wait/Delay<br>Force Finish | Ξ |                                   |   |   |
|                                  | Force Finish/Cancel                   |   |                                   |   |   |
|                                  | Hold<br>Insert Task                   |   |                                   |   |   |
| I                                | Insen Task                            |   |                                   |   |   |

| Options | Description                                                                                                |  |  |
|---------|----------------------------------------------------------------------------------------------------|--|--|
| Create  | Task instances are created automatically when the task launches, so the Create permission does not appear. |  |  |
| Read    | Grants permission to read a Task Instance                                                                  |  |  |
| Update  | Grants permission to update certain fields on a Task Instance.                                             |  |  |
| Delete  | Grants permission to delete a Task Instance.                                                               |  |  |

| Grants permission to issue any command.<br>cel: Grants permission to cancel a Task Instance.                                                                                                    |
|----------------------------------------------------------------------------------------------------|
| r All Dependencies: Grants permission to clear all dependencies on a Task Instance.<br>r Predecessors: Grants permission to clear all predecessors on a Task Instance.<br>r Resources: Grants permission to clear all mutual exclusive dependencies from a Task Instance.<br>r Time Wait/Delay: Grants permission to clear all Wait To Start and Delay On Start specifications for a Task Instance.<br>e Finish: Grants permission to force finish a Task Instance.<br>e Finish/Cancel: Grants permission to force finish/acncel a Task Instance.<br>: Grants permission to put a Task Instance on hold.<br>t Task: Grants permission to insert a task on the workflow monitor of a workflow Task Instance.<br>: Grants permission to re-run a Task Instance.<br>as: Grants permission to re-run a Task Instance.<br>as: Grants permission to re-run a Task Instance.<br>as: Grants permission to release a Task Instance.<br>as: Grants permission to release a Task Instance.<br>We Output: Grants permission to change the priority of a task to Low.<br>Priority Low: Grants permission to change the priority of a task to Medium.<br>Priority Medium: Grants permission to change the priority of a task to High.<br>Completed: Grants permission to set a Manual Task Instance status to completed.<br>Started: Grants permission to set a Manual Task Instance status to a new started time.<br>Grants permission to set a Manual Task Instance status to a new started time.<br>Grants permission to set a Manual Task Instance status to a new started time.<br>Grants permission to stat a Manual Task Instance status to a new started time.<br>Grants permission to unskip a Task Instance. |
| lote<br>Iniversal Controller will initially check for command permission specifically for the task instance.                                                                                                    |
|                                                                                                    |

# **Trigger Permissions**

| Permission Details                            |                                     |                                     |        |              |               |         |
|-----------------------------------------------|-------------------------------------|-------------------------------------|--------|--------------|---------------|---------|
|                                               |                                     |                                     | 🔚 Save | 🕼 Save & New | 📄 Save & View | 💢 Close |
| Permission                                    |                                     |                                     |        |              |               |         |
| Details                                       |                                     |                                     |        |              |               |         |
| Type :                                        | Trigger                             | *                                   |        |              |               |         |
| Create :                                      |                                     |                                     |        |              |               |         |
| Read :                                        |                                     |                                     |        |              |               |         |
| Update :                                      |                                     |                                     |        |              |               |         |
| Delete :                                      |                                     |                                     |        |              |               |         |
| Commands :                                    |                                     | ¥ .                                 |        |              |               |         |
| Name :                                        | None<br>ALL                         |                                     |        |              |               |         |
| Member of Any Business                        | Assist Evention Hear                | Unassigned to Business<br>Service : | V      |              |               |         |
| Service or Unassigned :<br>Member of Business | Copy Trigger<br>Disable Trigger     | Service .                           |        |              |               |         |
| Services :                                    | Enable Trigger                      |                                     |        |              |               | ~       |
| 🔚 Save 🛛 🕞 Save                               | Recalculate Forecast<br>Trigger Now |                                     |        |              |               |         |
|                                               |                                     | ]                                   |        |              |               |         |
| L                                             |                                     |                                     |        |              |               |         |

| Options  | Description                                                                                                    |
|----------|----------------------------------------------------------------------------------------------------|
| Create   | Grants permission to create a Trigger.                                                                                                    |
| Read     | Grants permission to read a Trigger.                                                                                                    |
| Update   | Grants permission to update a Trigger.                                                                                                    |
| Delete   | Grants permission to delete a Trigger.                                                                                                    |
| Commands | <ul> <li>ALL: Grants permission to issue any command.</li> <li>Assign Execution User: Grants permission to override the execution user of task instances launched by a Trigger.</li> <li>Copy Trigger: Grants permission to copy a Trigger.</li> <li>Disable Trigger: Grants permission to disable a Trigger.</li> <li>Enable Trigger: Grants permission to enable a Trigger.</li> <li>Recalculate Forecast: Grants permission to recalculate a forecast.</li> <li>Trigger Now: Grants permission to Trigger (launch) a task.</li> </ul> |

### Variable Permissions

| Permission Details                                |                                     |        | _][][X  |
|---------------------------------------------------|-------------------------------------|--------|---------|
|                                                   |                                     | 🔚 Save | 💢 Close |
| Permission                                        |                                     |        |         |
| Details                                           |                                     |        |         |
| Type :                                            | /ariable 👻                          |        |         |
| Create :                                          |                                     |        |         |
| Read :                                            |                                     |        |         |
| Update :                                          |                                     |        |         |
| Delete :                                          |                                     |        |         |
| Commands :                                        | - None 🗸                            |        |         |
| Name :                                            | •                                   |        |         |
| Member of Any Business<br>Service or Unassigned : | Unassigned to Business<br>Service : |        |         |
| Member of Business<br>Services :                  |                                     |        | *       |
| Save 🕞 Sa                                         | ve & New) 👔 Save & View 🗱 Close     |        |         |
|                                                   |                                     |        |         |

| Options  | Description                             |
|----------|-----------------------------------------|
| Create   | Grants permission to create a Variable. |
| Read     | Grants permission to read a Variable.   |
| Update   | Grants permission to update a Variable. |
| Delete   | Grants permission to delete a Variable. |
| Commands | N/A                                     |

#### **Enabling / Disabling Enhanced Variable Security**

#### Important

If you have upgraded from a Controller release that did not previously support the Variable permission type, it is important that you review and assign global variable permissions to all appropriate users/groups to avoid impacting existing workload that requires the use of global variables to execute.

By default, enhanced global variable security is enabled; the Variable Security Enabled Universal Controller system property is set to true.

This controls global variable access the following ways:

- Users with the ops\_admin role have full access to all global variables.
- Users with the ops\_promotion\_admin role have Read access to all global variables.
- Create, Read, Update, and Delete permissions must be assigned to users explicitly if those permissions are not granted through the ops\_admin or ops\_promotion\_admin role.
- Only those global variables for which a user has Read permission will be visible from the Variables list.
- Only those global variables for which the Execution User of a task instance has Read permission will be available within the variable scope of a task instance.
- A Set Variable action for a global variable will require appropriate global variable Create or Update permission.

- CLI and Web Services APIs will require appropriate global variable permissions depending on whether the command will Read, Create, or Update a global variable.
  Create Bundle By Date command will only add a global variable to the bundle if the:

  - Global variable qualifies for the specified date.
  - User invoking the command has Read permission for that global variable.

All defined Variable permissions will be enforced unless enhanced global variable security has been disabled by setting Variable Security Enabled to false. This allows all global variables to be managed and used by any valid Universal Controller user.

### Virtual Resource Permissions

| Permission Details                                |                               |                                     |          |              |               |         |
|---------------------------------------------------|-------------------------------|-------------------------------------|----------|--------------|---------------|---------|
|                                                   |                               |                                     | 🔚 Save   | 🕼 Save & New | 💼 Save & View | 💢 Close |
| Permission                                        |                               |                                     |          |              |               |         |
| Details                                           |                               |                                     |          |              |               |         |
| Type :                                            | Virtual Resource 🗸            |                                     |          |              |               |         |
| Create :                                          |                               |                                     |          |              |               |         |
| Read:                                             |                               |                                     |          |              |               |         |
| Update :                                          |                               |                                     |          |              |               |         |
| Delete :                                          |                               |                                     |          |              |               |         |
| Execute :                                         |                               |                                     |          |              |               |         |
| Commands :                                        |                               |                                     |          |              |               |         |
|                                                   | None<br>ALL                   |                                     |          |              |               |         |
| Member of Any Business<br>Service or Unassigned : | Copy Virtual Resource         | Unassigned to Business<br>Service : | <b>V</b> |              |               |         |
| Member of Business<br>Services :                  |                               |                                     |          |              |               | *       |
| Save 🕞 Save                                       | & New 🖹 🖹 Save & View 🗱 Close |                                     |          |              |               |         |

| Options  | Description                                                                                                    |
|----------|----------------------------------------------------------------------------------------------------|
| Create   | Grants permission to create a virtual resource.                                                                                                    |
| Read     | Grants permission to read a virtual resource.                                                                                                    |
|          | The Read check box will be checked automatically if the Strict Business Service Membership Read Constraints Universal Controller system property is false. |
| Update   | Grants permission to update a virtual resource.                                                                                                    |
| Delete   | Grants permission to delete a virtual resource.                                                                                                    |
| Execute  | Grants permission to execute a virtual resource.                                                                                                    |
| Commands | N/A                                                                                                    |

#### **Enabling Enhanced Virtual Resource Security**

Important

If you have upgraded from a Controller release that did not previously support the Virtual Resource permission type, it is important that you review and assign virtual resource permissions to all appropriate users/groups to avoid impacting existing workload that requires the use of virtual resources to execute.

By default, enhanced virtual resource security is enabled; the Virtual Resource Security Enabled Universal Controller system property is set to true.

This controls virtual resource access the following ways:

- All users will have Read access to virtual resources.
- Users with the ops\_admin role will have full access to all virtual resources.
- Create, Update, Delete, and Execution permissions must be explicitly assigned to users if those permissions are not granted through the ops\_promotion\_admin role.
- Only those virtual resources for which the **Execution User** of the task instance has **Execute** permission can be requested by the task instance. Any virtual resource requested by task instances with an **Execution User** that does not have **Execute** permission for that virtual resource will result in the task instance going into Start Failure status, with status description **Execution for virtual resource "resource-name" prohibited due to security constraints**.
- Set Virtual Resource Limit System Operation action will require appropriate virtual resource Update permission.
- CLI and Web Services APIs will require appropriate virtual resource permissions: Updating a virtual resource limit through the CLI and Web Services APIs will require virtual resource Update permission.

All defined Virtual Resource permissions will be enforced unless enhanced virtual resource security has been disabled by setting Virtual Resource Security Enabled to false. This allows all virtual resources to be managed and used by any valid Universal Controller user.

## **Exporting Permissions for a Group**

The Controller lets you export user groups and their permissions, which then can be imported into another Controller system. Only the permissions listed under the Permissions tab for each group will be exported.

 Step 1
 From the Administration navigation pane, select Security > Groups. The Groups list displays.

 Step 2
 As desired, filter the list to select the group(s) whose permissions you want to export. When you perform the export, all groups matching the filter will be exported.

| / 5 Groups                                                                                                    | C                                                                                                    | ustom Filter None                                                 | Parent Up                | dated By                                 | ⊽ Filter   S New   2                                                                                                    |  |
|----------------------------------------------------------------------------------------------------|----------------------------------------------------------------------------------------------------|-------------------------------------------------------------------|--------------------------|------------------------------------------|----------------------------------------------------------------------------------------------------|--|
| stonebranch-group-01       stonebranch-group-02       stonebranch-group-03       stonebranch-group-04       stonebranch-group-05 | Sort Ascending Sort Descending Configure Sort Auto Fit All Columns Auto Fit Columns Exercise Save Layout Save As Default Layout Restore Default Layout |                                                                   | ор;<br>ор;<br>ор;<br>ор; | s.admin<br>s.admin<br>s.admin<br>s.admin | 2014-06-13 15:44:15 -0400<br>2014-06-13 15:44:20 -0400<br>2014-06-13 15:44:24 -0400<br>2014-06-13 15:44:27 -0400<br>2014-06-13 15:44:30 -0400 |  |
| Group Group Roles Group Members Details Name : Description : Save Save & New C Save                                              |                                                                                                    | CSV<br>CSV<br>XLS (Excel)<br>XLSX<br>PDF<br>Permissions For Group |                          |                                          |                                                                                                    |  |

To export or import the **Permissions For Group** XML, you must have both the ops\_imex and ops\_admin roles.

If the groups do not exist on the import system, they (and their Permissions) will be created there.

If the groups do exist on the import system, only the description of the groups and the permissions under their **Permissions** tab will be replaced with those from the imported XML.

## Credentials

- Overview
- Types of Credentials
- Converting Credential Types
- Credentials Compatibility
- Resolvable Credentials
  - Using Resolvable Credentials in a Script
  - Using Resolvable Credentials in a Task
- Embedding Resolvable Credentials
  - Restrictions on Embedding Resolvable Credentials
- Other Credentials
- Defining a Credential
  - Credential Details
    - Credential Details Field Descriptions

### **Overview**

Credentials are the user ID and password under which an Agent runs tasks on the machine where the Agent resides.

By default, an Agent will run tasks under the same Credentials used to install the Agent. However, via the Controller user interface, you also can define Credentials and assign them to any task or Agent.

When prompted for Credentials, the Agent looks in the following locations, in this order, for a user ID and password:

- 1. If the task specifies Credentials, the Agent uses those Credentials.
- 2. If the task does not specify Credentials, the Agent uses the Credentials specified in its Agent Details record.
- 3. If the Agent Details does not specify Credentials, the Agent uses the Credentials used to install the Agent.

## **Types of Credentials**

There are four types of Credentials:

| Standard    | Runtime user name and runtime password of a user.                                                                                      |
|-------------|----------------------------------------------------------------------------------------------------|
| Resolvable  | Runtime user name and runtime password of a user that you can embed into a task or script without exposing the password in clear text. |
| Web Service | Runtime user name and runtime password of a user running a Web Service task.                                                           |
| Email       | Runtime user name and runtime password of a user connecting to an incoming mail server (IMAP).                                         |

Note Unless Credentials must be embedded, we recommend defining Standard Credentials. If required, you can always convert a Standard Credential to a Resolvable Credential at a future time.

## **Converting Credential Types**

You can convert a Credential from any type to any type.

To convert a Credential type from Standard to Resolvable, Web Service, or Email, the Resolvable Credentials Permitted, Web Service Credentials Permitted, or Email Credentials Permitted Universal Controller system property, respectively, must be set to true.

To convert a Credential, either:

- Click the Convert... button in the Credential Details.
- Select Convert... in the Credentials Details action menu.
- Select Convert... for a specific Credential in the Credentials List action menu.

When you convert a Credential, you must provide a new password. The Controller will not convert an encrypted password of one Credential type to an encrypted password of a different Credential type.

Note

Converting a Credential type does not create a new version of the Credential. Also, you cannot restore a Credential to an older version if the Credential type of the current version is not the same Credential type as the older version.

## **Credentials Compatibility**

In Universal Controller 6.4.x, the Credential Runtime Passwords, along with the LDAP Settings Bind Password, Email Connection Passwords, Promotion Target Passwords, and Promotion Schedule Promotion Passwords, are now encrypted using AES with 128 bit keys.

Additionally, Standard and Resolvable Credentials are encrypted using separate keys; therefore, an encrypted password for a Standard Credential cannot be decrypted by the Resolvable Credential framework.

Under the following circumstances, conversion from the old encryption to the new encryption will be automatic. Furthermore, all pre-6.4.x credentials will be recognized as Standard credentials.

- Apply maintenance to a pre-6.4.x release of Universal Controller to increase it to a 6.4.x release.
- Perform a bulk import or list import from a pre-6.4.x release of Universal Controller to a 6.4.x release.
- Promote from a pre-6.4.x release of Universal Controller to a 6.4.x release.

Under the following circumstance, conversion from the new encryption to the old encryption will be automatic.

Promote from a 6.4.x release of Universal Controller to a compatible pre-6.4.x release. However, any attempt to promote a Resolvable Credential from a 6.4.x release of Universal Controller to a compatible pre-6.4.x release will fail.

Pre-6.4.0.0 releases cannot decrypt anything encrypted by a 6.4.x release, with the exception of promotion (noted above), which is fully backwards compatible.

Please note the following backwards compatibility constraints with respect to List Import, Bulk Import, and the Universal Controller Start-up Properties (opswise.properties).

- Any attempt to List Import or Bulk Import XML (containing a password encrypted by a 6.4.x release) into a pre-6.4.0.0 release will result in an encrypted value that cannot be decrypted by the pre-6.4.0.0 release.
- Any encrypted passwords within the Universal Controller Start-up Properties will be re-encrypted using the new algorithm when the 6.4.x Controller initializes at start-up. Once converted, that Universal Controller Start-up Properties will no longer be compatible with a pre-6.4.0.0 release.

## **Resolvable Credentials**

Resolvable Credentials are meant to be used with scripts and commands specified in tasks, and resolved when the script or command is executed. They provide the script or command with access to Credentials (user name and password) without having to hard-code the Credentials in the script, command, or parameters itself.

In order to enable the use of Resolvable Credentials, the Resolvable Credentials Permitted Universal Controller system property must be set to true (default is false).

If the Resolvable Credentials Permitted property is set to false, the following restrictions on Resolvable Credentials apply:

- You cannot create a Resolvable Credential.
- · You cannot convert a Standard Credential to a Resolvable Credential.
- Any attempt to launch a task with an embedded Resolvable Credential will result in a Start Failure status.

#### Using Resolvable Credentials in a Script

To use Resolvable Credentials with a script, embed the Resolvable Credentials in any of the following:

- · Content of a Script specified in the Script field in a Linux/Unix or Windows task
- Content of a Data Script
- Universal Template Script (Script, Linux/Unix Script, or Windows Script field)

### Using Resolvable Credentials in a Task

To use Resolvable Credentials with a task, embed the Resolvable Credentials in any of the following:

- · Command field in a Linux/Unix or Windows task
- Parameters field in a Linux/Unix or Windows task

## **Embedding Resolvable Credentials**

Two Controller Credentials Functions are available for embedding Resolvable Credentials:

| Name                                 | Description                                          | Syntax                                                                |
|--------------------------------------|------------------------------------------------------|-----------------------------------------------------------------------|
| Return User Name of a Credential     | Used for embedding the Runtime User in a script.     | <pre>\${_credentialUser('<credential_name>')}</credential_name></pre> |
| Return User Password of a Credential | Used for embedding the Runtime Password in a script. | <pre>\${_credentialPwd('<credential_name>')}</credential_name></pre>  |

Variables are supported for these Functions.

For example:

- \${\_credentialUser('\${my\_credential}')}
- \${\_credentialPwd('\${my\_credential}')}

In the resolved script, these Functions are resolved to (for example):

- \$(ops\_unv\_cred\_user\_08236da16c3944899aae5a874da077bb)
- \$(ops\_unv\_cred\_pwd\_08236da16c3944899aae5a874da077bb)

Additionally, for a Universal Template, you can create a Field of Type = Credential, which lets you select or create Resolvable Credentials. The Controller will create a variable for the Resolvable Credential Field, which you can embed in the Universal Template script using the Credentials Functions. This also lets you change Credentials when you run a Universal Task based on the Universal Template.

🔥 Note

When you embed Resolvable Credentials in a script, the password is exposed in the temporary script on the Agent while the task instance is running.

Resolvable Credentials embedded in a command or parameters field of a Linux/Unix or Windows task are not exposed on the Agent system.

By default, occurrences of Resolvable Credential passwords are scrubbed from the output, reducing (but not eliminating) the risk of passwords echoed directly to the task instance output, which can be retrieved and viewed within the Universal Controller. Please note, however, you still could echo the password to a file on the Agent server.

#### **Restrictions on Embedding Resolvable Credentials**

If an embedded Credential is not a Resolvable Credential, the task instance will transition into the Start Failure status with one of the following status descriptions:

Execution with credentials "credential-name", contained within the Universal Template Script, prohibited due to credential type constraint; only Resolvable credential type permitted.

Execution with credentials "credential-name", contained within the command field or parameters field prohibited due to credential type constraint; only Resolvable credential type permitted.

Execution with credentials "credential-name", contained within the script "script-name", prohibited due to credential type constraint; only Resolvable credential type permitted.

If the Execution User for a task instance does not have Execute permission for an embedded Resolvable Credential, the task instance will transition to the Start Failure status with one of the following status descriptions:

Execution with credentials "credential-name", contained within the Universal Template Script, prohibited due to security constraints.

Execution with credentials "credential-name", contained within the command field or parameters field, prohibited due to security constraints.

Execution with credentials "credential-name", contained within the script "script-name", prohibited due to security constraints.

Execution with credentials "credential-name", contained within a script, prohibited due to security constraints.

If the Resolvable Credentials Permitted Universal Controller system property is set to false, any task instance with an embedded Resolvable Credential will result in a Start Failure status with the following status description:

Execution with resolvable credentials not permitted; Universal Controller property "Resolvable Credentials Permitted" is not enabled.

If an embedded Resolvable Credential cannot be decrypted, the task instance will transition into the Start Failure status with the following status description:

Unable to decrypt password for "credential-name" credentials.

## **Other Credentials**

You can embed source and destination Credentials in a UDM script using File Transfer Task Instance built-in variables.

For File Transfer tasks, the Agent may need additional credentials for logging on to the FTP server.

### **Defining a Credential**

| shboards 🛛 Credentials                                                                                                    | R           |               |                                   |                  |                           | 7 |
|----------------------------------------------------------------------------------------------------|-------------|---------------|-----------------------------------|------------------|---------------------------|---|
| ✓ 5 Credentials                                                                                                    |             | Custom Filter | - Linsaved 1                      | 🗴 🤜 Filter 🛛 🗔 G | o To   🥂 New   🍣 🗍        |   |
| Name *                                                                                                    | Runtime Use | Туре          | Description                       | Updated By       | Updated A                 | 5 |
| stonebranch-credential-0                                                                                                    |             | Standard      |                                   | ops.admin        | 2016-05-24 14:29:09 -0400 |   |
| stonebranch-credential-0                                                                                                    |             | Standard      |                                   | ops.admin        | 2016-05-24 14:29:09 -0400 |   |
| stonebranch-credential-0                                                                                                    |             | Standard      | credential 3                      | ops.admin        | 2016-09-21 14:20:42 -0400 |   |
| stonebranch-credential-0-                                                                                                    | runuser04   | Standard      | standard credential for runuser04 | ops.admin        | 2016-12-09 10:33:50 -0500 |   |
| stonebranch-credential-0                                                                                                    | runuser05   | Standard      |                                   | ops.admin        | 2016-09-30 10:57:19 -0400 |   |
| 1                                                                                                    |             |               | 11                                |                  |                           |   |
| r<br>✓ Credential Details                                                                                                    |             |               | m                                 | 🔛 Save 🕼         |                           |   |
| ✓ Credential Details                                                                                                    | 5           |               | III                               | 识 Save 🕻         | a Save & New 📄 New        |   |
| Credential Details     Credential     Version                                                                                                    | 8           |               | 111                               | F. Save G        |                           |   |
| Credential Details Credential Version Details                                                                                                    | 8           |               | M                                 | F Save G         |                           |   |
| Credential Details     Credential     Version     Details     Name :                                                                                      |             |               | m                                 | Save 🕻           |                           |   |
| Credential Details     Credential     Otails     Details     Name:     Type:                                                                              | s           | ×.            | 111                               | F Save C         |                           |   |
| Credential Details     Credential     Version     Details     Name :                                                                                      |             | ×             | 11                                | F Save G         |                           |   |
| Credential Details     Credential     Otails     Details     Name:     Type:                                                                              |             | ×             | IT                                | R Save G         |                           |   |
|                                                                                                    |             | ×             |                                   | R Save G         |                           |   |
| Credential Details<br>Credential Version<br>Details<br>Name :<br>Type : St<br>Runtime User :<br>Runtime Password :<br>Description :<br>Key Location (SFTP |             | ×             |                                   | Save (           |                           |   |
|                                                                                                    |             | M             | IT                                | Save 🕼           |                           |   |

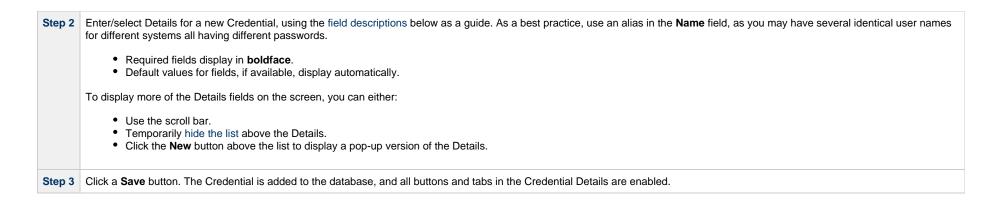

Note

To open an existing record on the list, either:

- Click a record in the list to display its record Details below the list. (To clear record Details below the list, click the **New** button that displays above and below the Details.)
- Clicking the Details icon next to a record name in the list, or right-click a record in the list and then click **Open** in the Action menu that displays, to display a pop-up version of the record Details.
- Right-click a record in the a list, or open a record and right-click in the record Details, and then click **Open In Tab** in the Action menu that displays, to display the record Details under a new tab on the record list page (see Record Details as Tabs).

### **Credential Details**

The following Credential Details is for an existing credential. See the field descriptions, below, for a description of all fields that display in the Credential Details.

| Credential Details: stone        | branch-credential-01                     |          |           |        |           |        |   |
|----------------------------------|------------------------------------------|----------|-----------|--------|-----------|--------|---|
|                                  |                                          | 📳 Update | 🤹 Convert | Delete | S Refresh | 💥 Clos | e |
| Credential 0 Ver                 | sions                                    |          |           |        |           |        |   |
| Details                          |                                          |          |           |        |           |        | ٦ |
| Name :                           | stonebranch-credential-01 Version :      | :        | 1         |        |           |        |   |
| Type :                           | Standard v                               |          |           |        |           |        |   |
| Runtime User :                   | runuser01                                |          |           |        |           |        |   |
| Runtime<br>Password :            |                                          |          |           |        |           |        |   |
| Description :                    |                                          |          |           |        |           |        |   |
| Key Location (SFTP<br>only) :    |                                          |          |           |        |           |        |   |
| Passphrase (SFTP<br>only) :      |                                          |          |           |        |           |        | ĺ |
| Member of<br>Business Services : |                                          |          |           |        |           | ۷      | ĺ |
| 🐺 Update                         | 🖲 Convert 🎯 Delete 🔄 🐚 Refresh 🛛 🗱 Close |          |           |        |           |        | _ |
|                                  |                                          |          |           |        |           |        | _ |

For information on how to access additional details - such as Metadata and complete database Details - for Credentials (or any type of record), see Records.

## **Credential Details Field Descriptions**

The following table describes the fields, buttons, and tabs that display in the Credential Details.

| Desc                | cription                                                                                                    |  |  |  |
|---------------------|----------------------------------------------------------------------------------------------------|--|--|--|
| This                | section contains detailed information about the credential.                                                                                                    |  |  |  |
| Requ                | uired. Name for this credential.                                                                                                    |  |  |  |
|                     | em-supplied; version number of the current record, which is incremented by Universal Controller every time a user updates a record. Click on the Versions tab to view previous ons. For details, see Record Versioning. |  |  |  |
| Type of Credential. |                                                                                                    |  |  |  |
| Optio               | <ul> <li>Standard (default)</li> <li>Resolvable</li> <li>Web Service</li> <li>Email</li> </ul>                                                                                                    |  |  |  |
|                     | Note     Only Resolvable Credentials can be embedded in a Universal Template script.                                                                                                    |  |  |  |
|                     | Requ<br>Syste                                                                                                    |  |  |  |

| Runtime<br>User                   | Runtime user ID, including an LDAP- or AD-formatted user ID, under which the job will be run.<br>If the user does not have a login shell, add a - character in front of the ID. The Controller will provide a shell for that user and strip the - character from the username.                                                                                                    |  |  |  |  |  |  |
|-----------------------------------|----------------------------------------------------------------------------------------------------|--|--|--|--|--|--|
|                                   | <ul> <li>When specifying a Windows account, be aware that the user must have the following privileges based upon the Universal Agent's configuration for the UAG logon option:</li> <li>logon = Interactive (default)         <ul> <li>Not be in "Deny log on locally."</li> <li>Be a member of "Allow log on locally."</li> <li>logon = Batch                 <ul> <li>Not be in "Deny log on as a batch job"</li> <li>Be a member of "Allow log on as a batch job"</li> <li>Be a member of "Allow log on as a batch job"</li> <li>Be a member of "Allow log on as a batch job"</li> <li>Be a member of "Allow log on as a batch job"</li> <li>Be a member of "Allow log on as a batch job"</li> <li>Be a member of "Allow log on as a batch job"</li> <li>Be a member of "Allow log on as a batch job"</li> <li>Be a member of "Allow log on as a batch job"</li> <li>Be a member of "Allow log on as a batch job"</li> <li>Be a member of "Allow log on as a batch job"</li> <li>Be a member of "Allow log on as a batch job"</li> <li>Be a member of "Allow log on as a batch job"</li> </ul> <li>Be a member of "Allow log on as a batch job"</li> <li>Be a member of "Allow log on as a batch job"</li> <li>Be a member of "Allow log on as a batch job"</li> <li>Be a member of "Allow log on as a batch job"</li> <li>Be a member of "Allow log on as a batch job"</li> <li>Be a member of "Allow log on as a batch job"</li> <li>Be a member of "Allow log on as a batch job"</li></li></ul></li></ul> |  |  |  |  |  |  |
| Runtime<br>Password               | Runtime user's password. Maximum is 512 characters.                                                                                                    |  |  |  |  |  |  |
|                                   | Note<br>As of Universal Controller release 6.4.4.0, a credential with a password greater than 40 characters can now be used for an agent-based task instance that uses<br>Universal Agent 6.4.2.0 or greater. If the Universal Agent release is earlier than 6.4.2.0, the agent-based task instance will continue to go Start Failure with the<br>expected Status Description. Credentials with a password greater than 40 characters are supported only on Universal Agent 6.4.2.0 or higher.                                                                                                    |  |  |  |  |  |  |
| Description                       | Description of this record. (Maximum = 200 characters.)                                                                                                    |  |  |  |  |  |  |
| Key<br>Location<br>(SFTP<br>only) | Using SFTP requires that you supply a valid credential that specifies the location of the SSL Private key on your Agent. This field provides the location, which must exist on the Agent where you intend to run the SFTP task. Currently, the Controller does not support password authentication for SFTP Transfer.<br>For File Transfer over SSL, make sure you have your private/public keys properly set up and working before you configure the Controller to use it. For example, to validate the keys, log into your destination server from your agent server using ssl.                                                                                                    |  |  |  |  |  |  |
| Pass<br>Phrase<br>(SFTP<br>only)  | Pass phrase for the Runtime User's SSL Private key file.                                                                                                    |  |  |  |  |  |  |
| Member of<br>Business<br>Services | User-defined; allows you to select one or more Business Services that this record belongs to.                                                                                                    |  |  |  |  |  |  |
| Metadata                          | This section contains Metadata information about this record.                                                                                                    |  |  |  |  |  |  |

| UUID           | Universally Unique Identifier of this record.                                                                                                   |
|----------------|----------------------------------------------------------------------------------------------------|
| Updated<br>By  | Name of the user that last updated this record.                                                                                                 |
| Updated        | Date and time that this record was last updated.                                                                                                |
| Created By     | Name of the user that created this record.                                                                                                    |
| Created        | Date and time that this record was created.                                                                                                    |
| Buttons        | This section identifies the buttons displayed above and below the Credential Details that let you perform various actions.                      |
| Save           | Saves a new Credential record in the Controller database.                                                                                       |
| Save &<br>New  | Saves a new record in the Controller database and redisplays empty Details so that you can create another new record.                           |
| Save &<br>View | Saves a new record in the Controller database and continues to display that record.                                                             |
| New            | Displays empty (except for default values) Details for creating a new record.                                                                   |
| Update         | Saves updates to the record.                                                                                                    |
| Convert        | Allows you to convert the current Credential Type to a new type and define a new password for the Credential (see Converting Credential Types). |
| Delete         | Deletes the current record.                                                                                                    |
| Refresh        | Refreshes any dynamic data displayed in the Details.                                                                                            |
| Close          | For pop-up view only; closes the pop-up view of this credential.                                                                                |
| Tabs           | This section identifies the tabs across the top of the Credential Details that provide access to additional information about the credential.   |
| Versions       | Stores copies of all previous versions of the current record. See Record Versioning.                                                            |

# **Business Services**

#### • Overview

- Record Types for Business Services
- Creating Business Services
  - Business Service Details
    - Business Service Details Field Descriptions
- Business Service Membership Considerations for Create, Read, Update, Delete, and Execute

## **Overview**

The Universal Controller Business Services feature allows you to organize your data into groups of related information.

You can create Business Services that represent your organization and assign individual records of different record types to each Business Service. You can then sort and filter the lists of these record types based on the Business Services, as well as generate reports.

For example, you may want to place all records of different record types related to accounting in a Business Service named Accounting.

You also can take advantage of Business Services when you set up security by assigning permissions to users and groups for records that are members of specific Business Services.

You also can promote Bundles that include records from one or more specific Business Services.

### **Record Types for Business Services**

You can assign any record of the following record types to one or more Business Services:

- Agent
- Agent Cluster
- Application
- Calendar
- Credential
- Database Connection
- Email Connection
- Email Template
- PeopleSoft Connection
- SAP Connection
- Script
- SNMP Manager
- Task
- Task Instance
- Trigger
- Variable
- Virtual Resource

## **Creating Business Services**

1 Note

You must be assigned the ops\_admin role in order to perform this procedure.

| Business Services 🔟                                                                                                    |                                               |                     |                           |
|----------------------------------------------------------------------------------------------------|-----------------------------------------------|---------------------|---------------------------|
| ✓ 5 Business Services                                                                                                    | Custom Filter None                            | 👻 🦁 Filter          | 🔯 Go To 🧮 New 🏾 ಿ         |
| Name A                                                                                                    | Description                                   | Updated By          | Updated 🔺                 |
| stonebranchbusinessservice 01                                                                                                    |                                               | stonebranch-user-01 | 2014-06-13 15:19:37 -0400 |
| stonebranchbusinessservice 02                                                                                                    |                                               | stonebranch-user-02 | 2014-06-13 15:19:47 -0400 |
| stonebranchbusinessservice 03                                                                                                    |                                               | stonebranch-user-03 | 2014-06-13 15:19:51 -0400 |
| stonebranchbusinessservice 04                                                                                                    |                                               | stonebranch-user-04 | 2014-06-13 15:19:56 -0400 |
| stonebranchbusinessservice 05                                                                                                    |                                               | stonebranch-user-05 | 2014-06-13 15:20:00 -0400 |
| Description :                                                                                                    | New                                           |                     |                           |
|                                                                                                    |                                               |                     |                           |
|                                                                                                    |                                               | holow oo o quido    |                           |
| Enter/select Details for a new Busin                                                                                                    | ess Service, using the field descriptions     | s below as a guide. |                           |
| <ul> <li>Required fields display in b</li> </ul>                                                                                                    |                                               | s below as a guide. |                           |
| <ul> <li>Required fields display in b</li> <li>Default values for fields, if a</li> <li>To display more of the Details fields</li> </ul>                                                                    | oldface.<br>available, display automatically. | s below as a guide. |                           |
| <ul> <li>Required fields display in b</li> <li>Default values for fields, if a</li> <li>To display more of the Details fields</li> <li>Use the scroll bar.</li> </ul>                                       | oldface.<br>available, display automatically. | s below as a guide. |                           |
| <ul> <li>Required fields display in b</li> <li>Default values for fields, if a</li> <li>To display more of the Details fields</li> <li>Use the scroll bar.</li> <li>Temporarily hide the list ab</li> </ul> | oldface.<br>available, display automatically. | -                   |                           |

#### Note

To open an existing record on the list, either:

- Click a record in the list to display its record Details below the list. (To clear record Details below the list, click the New button that displays above and below the Details.)
- Clicking the Details icon next to a record name in the list, or right-click a record in the list and then click **Open** in the Action menu that displays, to display a pop-up version of the record Details.
- Right-click a record in the a list, or open a record and right-click in the record Details, and then click **Open In Tab** in the Action menu that displays, to display the record Details under a new tab on the record list page (see Record Details as Tabs).

#### **Business Service Details**

The following Business Service Details is for an existing Business Service. See the field descriptions below for a description of the fields that display in the Business Service Details.

| Business Service Details: stonebranchbusinessservice 01                                                                                                    |          |                      |         |
|----------------------------------------------------------------------------------------------------|----------|----------------------|---------|
|                                                                                                    | 🔗 Update | 🗊 Delete 🛭 😫 Refresh | 💥 Close |
| Business Service Versions                                                                                                    |          |                      |         |
| Cetails                                                                                                    |          |                      |         |
| Name : stonebranchbusinessservice 01 Version : 1                                                                                                    |          |                      |         |
| Description :                                                                                                    |          |                      |         |
| Business Service Details: stonebranchbusinessservice 01  Business Service Versions  Details  Name : stonebranchbusinessservice 01  Version : 1  Description :  I Description :  I Delete I Refresh Close |          |                      |         |
|                                                                                                    |          |                      |         |

For information on how to access additional details - such as Metadata and complete database Details - for Business Services (or any type of record), see Records.

### **Business Service Details Field Descriptions**

The following table describes the fields, buttons, and tabs that display in the Business Service Details.

| Field<br>Name | Description                                                                                                    |
|---------------|----------------------------------------------------------------------------------------------------|
| Details       | This section contains detailed information about the Business Service.                                                                                                    |
| Name          | Name used within the Controller to identify this Business Service. It can contain a maximum of 40 alphanumerics.                                                                                                    |
| Version       | System-supplied; version number of the current record, which is incremented by the Controller every time a user updates a record. Click the Versions tab to view previous versions.<br>For details, see Record Versioning. |

| Description    | User-defined: description of this record.                                                                                         |  |  |  |  |
|----------------|----------------------------------------------------------------------------------------------------|--|--|--|--|
| Metadata       | This section contains Metadata information about this record.                                                                     |  |  |  |  |
| UUID           | Universally Unique Identifier of this record.                                                                                     |  |  |  |  |
| Updated<br>By  | Name of the user that last updated this record.                                                                                   |  |  |  |  |
| Updated        | Date and time that this record was last updated.                                                                                  |  |  |  |  |
| Created By     | Name of the user that created this record.                                                                                        |  |  |  |  |
| Created        | Date and time that this record was created.                                                                                       |  |  |  |  |
| Buttons        | This section identifies the buttons displayed above and below the Task Details that let you perform various actions.              |  |  |  |  |
| Save           | Saves a new task record in the Controller database.                                                                               |  |  |  |  |
| Save &<br>New  | Saves a new record in the Controller database and redisplays empty Details so that you can create another new record.             |  |  |  |  |
| Save &<br>View | Saves a record in the Controller database and continues to display that record.                                                   |  |  |  |  |
| New            | Displays empty (except for default values) Details for creating a new record.                                                     |  |  |  |  |
| Update         | Saves updates to the record.                                                                                                    |  |  |  |  |
| Delete         | Deletes the current record.                                                                                                    |  |  |  |  |
|                | You cannot delete a Business Service if it has been assigned to one or more records.                                              |  |  |  |  |
| Refresh        | Refreshes any dynamic data displayed in the Details.                                                                              |  |  |  |  |
| Close          | For pop-up view only; closes the pop-up view of this task.                                                                        |  |  |  |  |
| Tabs           | This section identifies the tabs across the top of the Task Details that provide access to additional information about the task. |  |  |  |  |
| Versions       | Stores copies of all previous versions of the current record. See Record Versioning.                                              |  |  |  |  |
|                |                                                                                                    |  |  |  |  |

# Business Service Membership Considerations for Create, Read, Update, Delete, and Execute

When creating or updating a record, use the **Member of Business Services** field to select one or more Business Services for that record. This, in effect, assigns the record to that Business Service.

You cannot perform an operation (create, read, update, or delete) or issue a command (such as copy) on a record that is a member of a Business Service if you do not have a Permission defined for that record type that includes that operation/command and Business Service membership.

#### Create

When creating a record that is a member of one or more Business Services, the user must have Create permission that applies for each Business Service that the record is becoming a member of; otherwise, the operation will be prohibited.

#### Read

When reading/viewing a record (for example, a list or record Details), the user needs only Read permission for one of the Business Services that the record is a member of.

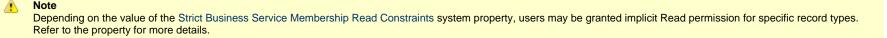

#### Update

When updating a record, the user must have Update permission for both the original record and the updated record.

As long as an update is not changing the Business Service memberships of a record, the user needs only Update permission for one of the Business Services that the record is a member of.

If the update is adding or removing Business Service membership, further security constraints apply:

- For any added Business Service, the user must have Update permission for the modified record that applies explicitly for the Business Service being added.
- For any removed Business Service, the user must have Update permission for the original record that applies explicitly for the Business Service being removed.

#### Delete

When deleting a record that is a member of one or more Business Services, the user must have Delete permission that applies for each Business Service the record is a member of; otherwise, the operation will be prohibited.

#### Execute

At task instance run time, the task instance Execution User requires Execute permission, or Read permission if Execute permission is not applicable, for the following record type dependencies.

| Tasks running on an Agent               | Execution User requires Execute permission for that Agent.                                                                                                    |
|-----------------------------------------|----------------------------------------------------------------------------------------------------|
| Tasks requiring a Credential            | Execution User requires Execute permission for that Credential. (References to Credentials can exist for both non agent-based and agent-based task types. Furthermore, agents can specify default Credentials, even if the Credentials are not directly defined on the task.) |
| Tasks running a Script                  | Execution User requires Execute permission for that Script.                                                                                                    |
| Tasks needing to read a Global Variable | Execution User requires Read permission for that Global Variable.                                                                                                    |
| Tasks requiring a Virtual Resource      | Execution User requires Execute permission for that Virtual Resource.                                                                                                    |

# Audits

- Overview
- Displaying Audits
  - Audit Details Field Descriptions

## Overview

Audits are detailed records of all user interactions with the Controller, including before and after information related to any change and a description of the difference.

Audits are created when the user performs any of the following actions:

- Logging actions: log in, log out, or login failure.
- Creates, updates, or deletes a record.
- Issues an action or command (for example, Launch Task or Trigger Now).
- Imports or exports records on a list.

## **Displaying Audits**

| Audit Type ^       Source       Status       Description       Created       By       Created       Created       Created       Created       User Interface       Success       Create: TimeTriggerBean 51304 SET-SecondSundayOfMth-N0, sys_id: 1c659e47b47e4222bedacbb2       Iaw ver       2018-03-21 17:11:48 -0400         Create       User Interface       Success       Create: TimeTriggerBean 51304 SET-SecondSundayOfMthPlusOneDays-No, sys_id: b705c65047d       Iaw ver       2018-03-21 17:11:48 -0400       ImeTriggerBean 51304 SET-SecondSundayOfMthPlusOneDays-No, sys_id: 454dacaf1b4a       Iaw ver       2018-03-21 17:11:48 -0400       ImeTriggerBean 51304 SET-SecondSundayOfMthPlusOneDays-No, sys_id: 454dacaf1b4a       Iaw ver       2018-03-21 17:11:48 -0400       ImeTriggerBean 51304 SET-SecondSundayOfMthPlusOneDays-No, sys_id: 454dacaf1b4a       Iaw ver       2018-03-21 17:11:48 -0400       ImeTriggerBean 51304 SET-SecondSundayOfMthPlusTwoBDays-No, sys_id: 454dacaf1b4a       Iaw ver       2018-03-21 17:11:48 -0400       ImeTriggerBean 51304 SET-SecondSundayOfMthPlusTwoBDays-No, sys_id: 498000030bec       Iaw ver       2018-03-20 16:05:04 -0400       ImeTriggerBean 51304 SET-SecondSundayOfMthPlusTwoBDays-No, sys_id: 4285e2118       ops admin       2018-03-20 16:05:04 -0400       ImeTriggerBean 5104 SET-SecondSundayOfMthPlusTwoBDays-No, sys_id: 4285e218       ops admin       2018-03-20 16:05:04 -0400       ImeTriggerBean 5104 SET-SecondBean Copy of stonebranch-databaseconnection-03, sys_id: 2018-03-20 16:05:04 -0400       ImeTriggerBean 5104 SET-SeconMECTION on st                                                                                                    | _               | Users 🛛 Audi | ts 🔛    |                                    |            |              |
|----------------------------------------------------------------------------------------------------|-----------------|--------------|---------|------------------------------------|------------|--------------|
| Create User Interface Success Create: TimeTriggerBean 51304 SET-SecondSundayOfMith-NO, sys_id: 1c659e47b47e4222bedacbb2 lawver 2018-03-211 7:11:48 -0400 Create User Interface Success Create: TimeTriggerBean 51304 SET-SecondSundayOfMithPlusOneDays-No, sys_id: b705c65047d lawver 2018-03-211 7:11:48 -0400 Create User Interface Success Create: TimeTriggerBean 51304 SET-SecondSundayOfMithPlusOneDays-No, sys_id: 454dacaf1b4a lawver 2018-03-211 7:11:48 -0400 Create User Interface Success Create: TimeTriggerBean 51304 SET-SecondSundayOfMithPlusOneDays-No, sys_id: 454dacaf1b4a lawver 2018-03-211 7:11:48 -0400 Create User Interface Success Create: TimeTriggerBean 51304 SET-SecondSundayOfMithPlusTwoBDays-No, sys_id: 49605093bec lawver 2018-03-211 7:17:12 -0400 Delete User Interface Success Delete: DatabaseConnectionBean Copy of stonebranch-databaseconnection-04, sys_id: 4265e2118 ops.admin 2018-03-201 6:05:04 -0400 Delete User Interface Success Delete: DatabaseConnectionBean Copy of stonebranch-databaseconnection-05 ops.admin 2018-03-201 6:05:04 -0400 Delete User Interface Success Delete: DatabaseConnectionBean Copy of stonebranch-databaseconnection-05 ops.admin 2018-03-201 6:05:04 -0400 Delete User Interface Success Delete: DatabaseConnectionBean Copy of stonebranch-databaseconnection-05 ops.admin 2018-03-201 6:05:04 -0400 Delete User Interface Success Executing Command: COPY DATABASE CONNECTION on stonebranch-databaseconnection-04 ops.admin 2018-03-201 6:05:04 -0400 Delete Command: User Interface Success Executing Command: COPY DATABASE CONNECTION on stonebranch-databaseconnection-04 ops.admin 2018-03-201 6:05:04 -0400 Delete Command: COPY DATABASE CONNECTION on stonebranch-databaseconnection-03 ops.admin 2018-03-201 6:05:04 -0400 Delete Command: COPY DATABASE CONNECTION on stonebranch-databaseconnection-04 ops.admin 2018-03-201 6:05:04 -0400 Delete Command: COPY DATABASE CONNECTION on stonebranch-databaseconnection-03 ops.admin 2018-03-20 16:04:49 -0400 Delete Command: COPY DATABASE CONNECTION on ston                                                    | ✓ 27 Audits     |              |         | East 48 hours 👻 Custom Filter None | 1          | 👻 🦁 Filter ಿ |
| Create User Interface Success Create: TimeTriggerBean 51304 SET-SecondSundayOfMnthPlusOneDDays-No, sys_id: b705c65047d lawver 2018-03-211 7:13-47-0400<br>Create User Interface Success Create: TimeTriggerBean 51304 SET-SecondSundayOfMnthPlusOneDays-No, sys_id: 454dacaf1b4a lawver 2018-03-211 7:14-58-0400<br>Create User Interface Success Create: TimeTriggerBean 51304 SET-SecondSundayOfMnthPlusTwoBDays-No, sys_id: 96900903bec lawver 2018-03-211 7:17:12-0400<br>Delete User Interface Success Delete: DatabaseConnectionBean Copy of stonebranch-databaseconnection-04, sys_id: 4962ba5e ops.admin 2018-03-201 60:504-0400<br>Delete User Interface Success Delete: DatabaseConnectionBean Copy of stonebranch-databaseconnection-03, sys_id: 2018-03-201 60:504-04000<br>Delete User Interface Success Delete: DatabaseConnectionBean Copy of stonebranch-databaseconnection-05 ops.admin 2018-03-201 60:504-04000<br>Command User Interface Success Delete: DatabaseConnectionBean Copy of stonebranch-databaseconnection-05 ops.admin 2018-03-201 60:504-04000<br>Command User Interface Success Executing Command: COPY DATABASE CONNECTION on stonebranch-databaseconnection-04 ops.admin 2018-03-201 60:504-04000<br>Command User Interface Success Executing Command: COPY DATABASE CONNECTION on stonebranch-databaseconnection-03 ops.admin 2018-03-201 60:449-0400<br>Command User Interface Success Executing Command: COPY DATABASE CONNECTION on stonebranch-databaseconnection-04 ops.admin 2018-03-201 60:449-0400<br>Command User Interface Success Executing Command: COPY DATABASE CONNECTION on stonebranch-databaseconnection-03 ops.admin 2018-03-201 60:449-0400<br>Command User Interface Success Executing Command: COPY DATABASE CONNECTION on stonebranch-databaseconnection-03 ops.admin 2018-03-201 60:449-0400<br>Command Scheduled Success Executing Command: DINI DATA BACKUPPURGE on System Defaut - Audit (Table: Audit) ops.system 2018-03-21 02:22:00-0400<br>Command Scheduled Success Executing Command: DINI DATA BACKUPPURGE on System Defaut - Audit (Table: Audit) ops.system 2018-03-21 02:22:00-       |                 |              |         |                                    |            |              |
| Create User Interface Success Create: TimeTriggerBean 51304 SET-SecondSundayOfMnthPlusOneDays-No, sys_id: 454dacaftb4a Ilawver 2018-03-21 17:14:58-0400<br>Create User Interface Success Create: TimeTriggerBean 51304 SET-SecondSundayOfMnthPlusTwoBDays-No, sys_id: 98900903bec Ilawver 2018-03-21 17:17:12-0400<br>Delete User Interface Success Delete: DatabaseConnectionBean Copy of stonebranch-databaseconnection-05, sys_id: 99-02ba5e ops.admin 2018-03-20 16:05:04-0400<br>Delete User Interface Success Delete: DatabaseConnectionBean Copy of stonebranch-databaseconnection-04, sys_id: 2018-03-20 16:05:04-0400<br>Delete User Interface Success Delete: DatabaseConnectionBean Copy of stonebranch-databaseconnection-05, sys_id: 2018-03-20 16:05:04-0400<br>Delete User Interface Success Delete: DatabaseConnectionBean Copy of stonebranch-databaseconnection-05, sys_id: 2018-03-20 16:05:04-0400<br>Command User Interface Success Executing Command: COPY DATABASE CONNECTION on stonebranch-databaseconnection-04 ops.admin 2018-03-20 16:04:49-0400<br>Command User Interface Success Executing Command: COPY DATABASE CONNECTION on stonebranch-databaseconnection-04 ops.admin 2018-03-20 16:04:49-0400<br>Command User Interface Success Executing Command: COPY DATABASE CONNECTION on stonebranch-databaseconnection-03 ops.admin 2018-03-20 16:04:49-0400<br>Command User Interface Success Executing Command: COPY DATABASE CONNECTION on stonebranch-databaseconnection-03 ops.admin 2018-03-20 16:04:49-0400<br>Command Scheduled Success Executing Command: COPY DATABASE CONNECTION on stonebranch-databaseconnection-03 ops.admin 2018-03-20 16:04:49-0400<br>Command Scheduled Success Executing Command: COPY DATABASE CONNECTION on stonebranch-databaseconnection-03 ops.admin 2018-03-20 16:04:49-0400<br>Command Scheduled Success Executing Command: DIN.DATABACKUPPURGE on System Defaut - Audit (Table: Audit) ops.system 2018-03-21 02:22:00-0400<br>Command Scheduled Success Executing Command: DIN.DATABACKUPPURGE on System Defaut - Audit (Table: Audit) ops.system 2018-03-21 02:22:00-0400<br>Command Sch | -               |              |         |                                    |            |              |
| Create       User Interface       Success       Create: TimeTriggerBean 51304 SET-SecondSundayOfMnthPlusTwoBDays-No, sys_id: 98909030bec       Iliawver       2018-03-211 f7:17:12-0400         Delete       User Interface       Success       Delete: DatabaseConnectionBean Copy of stonebranch-databaseconnection-05, sys_id: a9622ba5e ops.admin       2018-03-201 f6:05:04-0400         Delete       User Interface       Success       Delete: DatabaseConnectionBean Copy of stonebranch-databaseconnection-04, sys_id: 14285e2118 ops.admin       2018-03-201 f6:05:04-0400         Delete       User Interface       Success       Delete: DatabaseConnectionBean Copy of stonebranch-databaseconnection-03, sys_id: 2b1990de2c ops.admin       2018-03-201 f6:05:04-0400         Command       User Interface       Success       Executing Command: COPY DATABASE CONNECTION on stonebranch-databaseconnection-04       ops.admin       2018-03-201 f6:04:49-0400         Command       User Interface       Success       Executing Command: COPY DATABASE CONNECTION on stonebranch-databaseconnection-04       ops.admin       2018-03-201 f6:04:49-0400         Command       User Interface       Success       Executing Command: COPY DATABASE CONNECTION on stonebranch-databaseconnection-03       ops.admin       2018-03-201 f6:04:49-0400         Command       User Interface       Success       Executing Command: COPY DATABASE CONNECTION on stonebranch-databaseconnection-03       ops.admin       2018-03-21 022                                                                                                    | _               |              |         |                                    |            |              |
| Delete       User Interface       Success       Delete: DatabaseConnectionDean Copy of stonebranch-databaseconnection-05, sys_kit: a9c82ba5e ops.admin       2018-03-20 16:05:04-0400         Delete       User Interface       Success       Delete: DatabaseConnectionDean Copy of stonebranch-databaseconnection-04, sys_kit: a9c82ba5e ops.admin       2018-03-20 16:05:04-0400         Delete       User Interface       Success       Delete: DatabaseConnectionDean Copy of stonebranch-databaseconnection-03, sys_kit: 201990de2c ops.admin       2018-03-20 16:05:04-0400         Command       User Interface       Success       Executing Command: COPY DATABASE CONNECTION on stonebranch-databaseconnection-04       ops.admin       2018-03-20 16:04:49-0400         Command       User Interface       Success       Executing Command: COPY DATABASE CONNECTION on stonebranch-databaseconnection-04       ops.admin       2018-03-20 16:04:49-0400         Command       User Interface       Success       Executing Command: COPY DATABASE CONNECTION on stonebranch-databaseconnection-04       ops.admin       2018-03-20 16:04:49-0400         Command       User Interface       Success       Executing Command: COPY DATABASE CONNECTION on stonebranch-databaseconnection-03       ops.admin       2018-03-20 16:04:49-0400         Command       User Interface       Success       Executing Command: COPY DATABASE CONNECTION on stonebranch-databaseconnection-03       ops.admin       2018-03-21 02:22:00-0400 <td></td> <td></td> <td></td> <td></td> <td></td> <td>E</td>                                                                                                    |                 |              |         |                                    |            | E            |
| Delete         User Interface         Success         Delete: DatabaseConnectionDean Copy of stonebranch-databaseconnection-04, sys_id: 14285e2118 ops.admin         2018-03-20 16:05:04-0400           Delete         User Interface         Success         Delete: DatabaseConnectionDean Copy of stonebranch-databaseconnection-03, sys_id: 2b1990de2c ops.admin         2018-03-20 16:05:04-0400           Command         User Interface         Success         Executing Command: COPY DATABASE CONNECTION on stonebranch-databaseconnection-04         ops.admin         2018-03-20 16:04:49 -0400           Command         User Interface         Success         Executing Command: COPY DATABASE CONNECTION on stonebranch-databaseconnection-04         ops.admin         2018-03-20 16:04:49 -0400           Command         User Interface         Success         Executing Command: COPY DATABASE CONNECTION on stonebranch-databaseconnection-04         ops.admin         2018-03-20 16:04:49 -0400           Command         User Interface         Success         Executing Command: COPY DATABASE CONNECTION on stonebranch-databaseconnection-03         ops.admin         2018-03-20 16:04:49 -0400           Command         User Interface         Success         Executing Command: RUN DATA BACKUPPURGE on System Default - Audit (Table: Audit)         ops.system         2018-03-21 02:22:00 -0400           Command         Scheduled         Success         Executing Command: RUN DATA BACKUPPURGE on System Default - Audit (Tab                                                                                                    |                 |              |         |                                    |            |              |
| Delete         User Interface         Success         Delete: DatabaseConnectionBean Copy of stonebranch-databaseconnection-03, sys_id: 2bf990de2c ops.admin         2018-03-20 16:05:04-0400           Command         User Interface         Success         Executing Command: COPY DATABASE CONNECTION on stonebranch-databaseconnection-05         ops.admin         2018-03-20 16:05:04-0400           Command         User Interface         Success         Executing Command: COPY DATABASE CONNECTION on stonebranch-databaseconnection-04         ops.admin         2018-03-20 16:04:49-0400           Command         User Interface         Success         Executing Command: COPY DATABASE CONNECTION on stonebranch-databaseconnection-04         ops.admin         2018-03-20 16:04:49-0400           Command         User Interface         Success         Executing Command: COPY DATABASE CONNECTION on stonebranch-databaseconnection-03         ops.admin         2018-03-20 16:04:49-0400           Command         User Interface         Success         Executing Command: COPY DATABASE CONNECTION on stonebranch-databaseconnection-03         ops.admin         2018-03-20 16:04:49-0400           Command         Scheduled         Success         Executing Command: RUN DATA BACKUPPURGE on System Default - Audit (Table: Audit)         ops.system         2018-03-21 02:22:00-0400           Command         Scheduled         Success         Executing Command: BUN DATA BACKUPPURGE on System Default - Audit (Table: Aud                                                                                                    |                 |              |         |                                    |            |              |
| Command User Interface Success Executing Command: COPY DATABASE CONNECTION on stonebranch-databaseconnection-05 ops.admin 2018-03-20 16:04:49 -0400 Command User Interface Success Executing Command: COPY DATABASE CONNECTION on stonebranch-databaseconnection-04 ops.admin 2018-03-20 16:04:49 -0400 Command User Interface Success Executing Command: COPY DATABASE CONNECTION on stonebranch-databaseconnection-03 ops.admin 2018-03-20 16:04:49 -0400 Command Scheduled Success Executing Command: COPY DATABASE CONNECTION on stonebranch-databaseconnection-03 ops.admin 2018-03-20 16:04:49 -0400 Command Scheduled Success Executing Command: RUN DATA BACKUPPURGE on System Default - Audit (Table: Audit) ops.system 2018-03-21 02:22:00 -0400 Command Scheduled Success Executing Command: BUN DATA BACKUPPURGE on System Default - Audit (Table: History) ops.system 2018-03-21 02:22:00 -0400 Command Scheduled Success Executing Command: BUN DATA BACKUPPURGE on System Default - History (Table: History) ops.system 2018-03-21 02:22:00 -0400 Command Scheduled Success Executing Command: BUN DATA BACKUPPURGE on System Default - History (Table: History) ops.system 2018-03-21 02:22:00 -0400 Command Scheduled Success Executing Command: BUN DATA BACKUPPURGE on System Default - History (Table: History) ops.system 2018-03-21 02:22:00 -0400 Command Scheduled Success Executing Command: BUN DATA BACKUPPURGE on System Default - History (Table: History) ops.system 2018-03-21 02:22:00 -0400 Command Scheduled Success Executing Command: BUN DATA BACKUPPURGE on System Default - History (Table: History) ops.system 2018-03-21 02:22:00 -0400 Command Scheduled Success Executing Command: BUN DATA BACKUPPURGE on System Default - History (Table: History) ops.system 2018-03-21 02:22:00 -0400 Command Scheduled Success Executing Command: BUN DATA BACKUPPURGE on System Default - History (Table: History) ops.system 2018-03-21 02:22:00 -0400 Command Scheduled Success Executing Command: BUN DATA BACKUPPURGE on System Default - History (Table: History) ops.system 2018-03-21                                   |                 |              |         |                                    |            |              |
| Command User Interface Success Executing Command: COPY DATABASE CONNECTION on stonebranch-databaseconnection-04 ops admin 2018-03-20 16:04:49 -0400 Command: COPY DATABASE CONNECTION on stonebranch-databaseconnection-03 ops admin 2018-03-20 16:04:49 -0400 Command: COPY DATABASE CONNECTION on stonebranch-databaseconnection-03 ops admin 2018-03-20 16:04:49 -0400 Command: COPY DATABASE CONNECTION on stonebranch-databaseconnection-04 ops admin 2018-03-20 16:04:49 -0400 Command: COPY DATABASE CONNECTION on stonebranch-databaseconnection-03 ops admin 2018-03-20 16:04:49 -0400 Command: COPY DATABASE CONNECTION on stonebranch-databaseconnection-03 ops admin 2018-03-20 16:04:49 -0400 Command: COPY DATABASE CONNECTION on stonebranch-databaseconnection-03 ops admin 2018-03-20 16:04:49 -0400 Command: COPY DATABASE CONNECTION on stonebranch-databaseconnection-03 ops admin 2018-03-20 16:04:49 -0400 Command: COPY DATABASE CONNECTION on stonebranch-databaseconnection-03 ops admin 2018-03-20 16:04:49 -0400 Command: COPY DATABASE CONNECTION on stonebranch-databaseconnection-03 ops admin 2018-03-20 16:04:49 -0400 Command: COPY DATABASE CONNECTION on stonebranch-databaseconnection-03 ops admin 2018-03-20 16:04:49 -0400 Command: COPY DATABASE CONNECTION on stonebranch-databaseconnection-03 ops admin 2018-03-20 16:04:49 -0400 Command: COPY DATABASE CONNECTION on stonebranch-databaseconnection-03 ops admin 2018-03-20 16:04:49 -0400 Command: COPY DATABASE CONNECTION ON Stonebranch-databaseconnection-03 ops admin 2018-03-20 16:04:49 -0400 Command: COPY DATABASE CONNECTION ON Stonebranch-databaseconnection-03 ops admin 2018-03-20 16:04:49 -0400 Command: COPY DATABASE CONNECTION ON Stonebranch-databaseconnection-03 ops admin 2018-03-20 10 Command: COPY DATABASE CONNECTION ON Stonebranch-databaseconnection-03 ops admin 2018-03-20 10 Command: COPY DATABASE CONNECTION ON Stonebranch-databaseconnection-03 ON Stonebranch-databaseconnection-03 ON Stonebranch-databaseconnection-03 ON Stonebranch-databaseconnection-03 ON Stonebranch-databaseconn                                   |                 |              |         |                                    |            |              |
| Command User Interface Success Executing Command: COPY DATABASE CONNECTION on stonebranch-databaseconnection-03 ops.admin 2018-03-20 16:04:49 - 0400 Command Scheduled Success Executing Command: RUN DATA BACKUP/PURGE on System Default - Audit (Table: Audit) ops.system 2018-03-21 02:22:00 -0400 Command Scheduled Success Executing Command: RUN DATA BACKUP/PURGE on System Default - Audit (Table: Audit) ops.system 2018-03-21 02:22:00 -0400 Command Scheduled Success Executing Command: RUN DATA BACKUP/PURGE on System Default - Audit (Table: Audit) ops.system 2018-03-21 02:22:00 -0400 Command Scheduled Success Executing Command: RUN DATA BACKUP/PURGE on System Default - Audit (Table: Audit) ops.system 2018-03-21 02:22:00 -0400 Command Scheduled Success Executing Command: RUN DATA BACKUP/PURGE on System Default - Audit (Table: Histon) ops.system 2018-03-21 02:22:00 -0400 Command Scheduled Success Executing Command: RUN DATA BACKUP/PURGE on System Default - Audit (Table: Histon) Command Scheduled Success Executing Command: RUN DATA BACKUP/PURGE on System Default - Audit (Table: Histon) Command Scheduled Success Executing Command: RUN DATA BACKUP/PURGE on System Default - Audit (Table: Histon) Command Scheduled Success Executing Command: RUN DATA BACKUP/PURGE on System Default - Audit (Table: Histon) Command Scheduled Success Executing Command: RUN DATA BACKUP/PURGE on System Default - Audit (Table: Histon) Command Scheduled Success Executing Command: RUN DATA BACKUP/PURGE on System Default - Audit (Table: Histon) Command RUN DATA BACKUP/PURGE on System Default - Audit (Table: Histon) Command RUN DATA BACKUP/PURGE on System Default - Audit (Table: Histon) Command RUN DATA BACKUP/PURGE on System Default - Audit (Table: Histon) Command RUN DATA BACKUP/PURGE on System Default - Audit (Table: Histon) Command RUN DATA BACKUP/PURGE on System Default - Audit (Table: Histon) Command RUN DATA BACKUP/PURGE on System Default - Audit (Table: Histon) Command RUN DATA BACKUP/PURGE on System Default - Audit (Table: Histon) Command RUN                                    |                 |              |         | -                                  |            |              |
| Command Scheduled Success Executing Command: RUN DATA BACKUP/PURGE on System Default - Audit (Table: Audit) ops.system 2018-03-21 02:22:00 -0400                                                                                                    | -               |              |         |                                    |            |              |
| Command Scheduled Succase Evention Command: DUN DATA BACK/UD/DUDGE on Sustam Dafault: History/Table: History/ Table: History/                                   |                 |              |         | -                                  |            |              |
| ( m )                                                                                                    | _               |              |         |                                    |            |              |
| ✓ Audit Details                                                                                                    | 1               | Scheduled    | Success |                                    | one evetem |              |
|                                                                                                    | ✓ Audit Details |              |         |                                    |            |              |
|                                                                                                    |                 |              |         |                                    |            |              |
|                                                                                                    |                 |              |         |                                    |            |              |
|                                                                                                    |                 |              |         |                                    |            |              |
|                                                                                                    |                 |              |         |                                    |            |              |
|                                                                                                    |                 |              |         |                                    |            |              |
|                                                                                                    |                 |              |         |                                    |            |              |
|                                                                                                    |                 |              |         |                                    |            |              |
|                                                                                                    |                 |              |         |                                    |            |              |
|                                                                                                    |                 |              |         |                                    |            |              |
|                                                                                                    |                 |              |         |                                    |            |              |
|                                                                                                    |                 |              |         |                                    |            |              |

| Audit Details: Update    |                                                                                                    |                                  |                                                        |   |
|--------------------------|----------------------------------------------------------------------------------------------------|----------------------------------|--------------------------------------------------------|---|
|                          |                                                                                                    |                                  | 🔄 Refresh 💥 Close                                      |   |
| Audit © Ch               | hild Audits                                                                                                    |                                  |                                                        |   |
| Details                  |                                                                                                    |                                  |                                                        |   |
| Audit Type               | Update                                                                                                    | Table Name :                     | ops_credentials                                        |   |
| Source                   | User Interface                                                                                                    | Table Key :                      | 444e0cf355894a179b06b932c38f1238                       |   |
| Created                  | 2016-12-09 10:33:50 -0500 Table Re                                                                                                    | ecord Name :                     | stonebranch-credential-04                              |   |
| Created By               | ops.admin                                                                                                    |                                  |                                                        |   |
| Node Id                  | qa-cntir-mysql.stone.branch:8080-qa_cntir_mysql                                                                                                    | Parent Audit :                   |                                                        |   |
| Node Mode                | Active                                                                                                    |                                  |                                                        |   |
| Status                   | Success                                                                                                    |                                  |                                                        | 1 |
| Description              | Update: CredentialsBean stonebranch-credential-04, sys_id: 444e0cf355894                                                                                                    | 4a179b06b93                      | 2c38f1238                                              |   |
| Before :                 | CredentialsBean [ {credentials=stonebranch-credential-04} {description=null}<br>{runtime_pass_phrase=null} {runtime_password=*****} {runtime_user=runuse<br>-0400} {sys_id=444e0cf355894a179b06b932c38f1238} {sys_updated_by=op<br>{version=1} ]                                                          | er04} {sys_cre                   | ated_by=ops.admin} {sys_created_on=2016-05-24 14:29:09 |   |
| After                    | CredentialsBean { {credentials=stonebranch-credential-04} {description=stan<br>{runtime_key_location=nuli} {runtime_pass_phrase=nuli} {runtime_password<br>{sys_created_on=2016-05-24 14:29:09 -0400} {sys_id=444e0cf355894a179<br>{sys_updated_on=2016-12-09 10:33:50 -0500} {type=Standard} {version=2} | l=*****} {runtim<br>9b06b932c38f | e_user=runuser04} {sys_created_by=ops.admin}           |   |
| Difference               | [Added description: standard credential for runuser04] [Changed version: 1 -                                                                                                    | -> 2]                            |                                                        |   |
| Additiona<br>Information |                                                                                                    |                                  |                                                        |   |

## Audit Details Field Descriptions

The following table describes the fields and tabs that display in the Audit Details.

| Field Name | Description                                                 |
|------------|-------------------------------------------------------------|
| Details    | This section contains detailed information about the audit. |

| Audit Type        | Type of audit for which this Audit record was created.                                                                                                    |
|-------------------|----------------------------------------------------------------------------------------------------|
|                   | Options:                                                                                                    |
|                   | <ul> <li>CLI</li> <li>Create</li> <li>Command</li> <li>Delete</li> <li>Delete Override File</li> <li>Delete Version</li> <li>Export</li> <li>Import</li> <li>Restore Version</li> <li>Server Operation</li> <li>Update</li> <li>User Login</li> <li>z/OS Auto-Restart</li> </ul> |
| Table Name        | Name of the table for which the user interaction was performed.                                                                                                    |
| Source            | Location of the user interaction.<br>Options:<br>Agent Message<br>Command Line<br>Scheduled<br>Set Variable Action<br>Task Instance<br>User Interface<br>Web Service                                                                                                    |
| Table Key         | Encrypted key to the table for which the user interaction was performed.                                                                                                    |
| Created           | Date when this audit was created.                                                                                                    |
| Table Record Name | Name of the table record for this user interaction was performed.                                                                                                    |
| Created By        | User that created this audit.                                                                                                    |
| Node ID           | URL of the cluster node on which this Audit was created.                                                                                                    |
| Parent Audit      | Parent audit for which this audit was created automatically.                                                                                                    |
| Node Mode         | Mode of the cluster node on which this Audit was created.                                                                                                    |
| Status            | Status of the audit.                                                                                                    |
| Description       | Description of the user interaction for which this audit was created.                                                                                                    |
| Before            | Image of data before the user interaction.                                                                                                    |
| After             | Image of data after the user interaction.                                                                                                    |

| Difference             | Difference in the data as a result of the user interaction                                                                          |
|------------------------|----------------------------------------------------------------------------------------------------|
| Additional Information | Any additional information captured for this user interaction.                                                                      |
| Metadata               | This section contains Metadata information about this record.                                                                       |
| UUID                   | Universally Unique Identifier of this record.                                                                                       |
| Updated By             | Name of the user that last updated this record.                                                                                     |
| Updated                | Date and time that this record was last updated.                                                                                    |
| Created By             | Name of the user that created this record.                                                                                          |
| Created                | Date and time that this record was created.                                                                                         |
| Buttons                | This section identifies the buttons displayed above and below the Audit Details that let you perform various actions.               |
| Refresh                | Refreshes any dynamic data displayed in the Audit Details.                                                                          |
| Close                  | Closes the Audit Details.                                                                                                    |
| Tabs                   | This section identifies the tabs across the top of the Audit Details that provide access to additional information about the audit. |
| Child Audits           | List of any child audits for this audit.                                                                                            |
|                        |                                                                                                    |